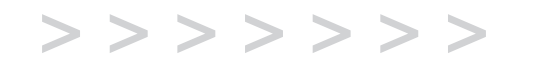

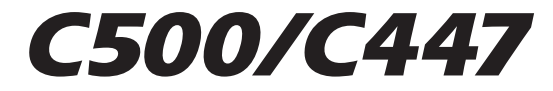

**Regulatory model W50**

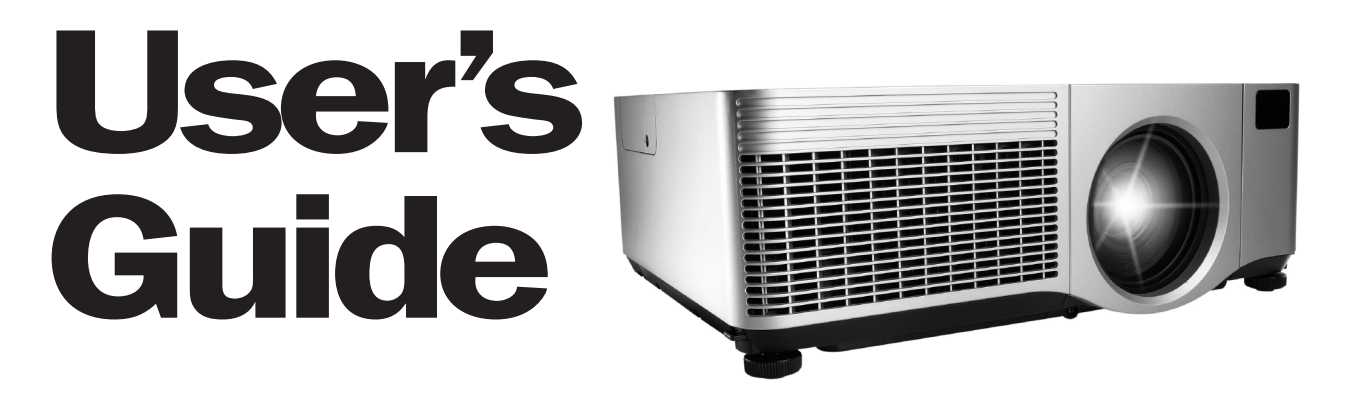

English, Deutsch, Español, Français, Italiano, Svensk, Nederlands, Portugués, 中文.

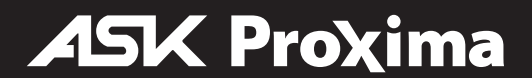

#### **Erklärung zur Normenübereinstimmung**

Hersteller: InFocus Corporation, 27500 SW Parkway Ave. Wilsonville, Oregon 97070, USA

Europäische Geschäftsstelle: Louis Armstrongweg 110, 1311 RL Almere,

Niederlande

Wir erklären, dass dieser Projektor die folgenden Direktiven und Normen erfüllt, und übernehmen die volle Verantwortung für diese Erklärung:

EMV-Richtlinie 2004/108/EG

EMV: EN 55022EN 55024EN 61000-3-2EN 61000-3-3Niederspannungsrichtlinie 2006/95/EG Sicherheit: IEC 60950-1: 1 Ausgabe

#### **Marken**

Apple, Macintosh und PowerBook sind Marken oder eingetragene Marken von Apple Computer, Inc. IBM ist eine Marke oder eingetragene Marke von International Business Machines, Inc. Microsoft, PowerPoint und Windows sind Marken oder eingetragene Marken von Microsoft Corporation. Adobe und Acrobat sind Marken oder eingetragene Marken von Adobe Systems Incorporated. HDMI, das HDMI-Logo und High-Definition Multimedia Interface sind Marken oder eingetragene Marken von HDMI Licensing LLC. InFocus, In Focus und INFOCUS (stilisiert) sind in den USA und/oder anderen Ländern eingetragene Marken oder Marken von InFocus Corporation.

#### **FCC-Warnung**

Diese Ausrüstung wurde getestet und in Übereinstimmung mit den Grenzwerten für ein digitales Gerät der Klasse A gemäß Teil 15 der FCC-Vorschriften befunden. Diese Grenzwerte bieten angebrachten Schutz vor schädlichen Störungen, wenn die Ausrüstung in im kommerziellen Umfeld betrieben wird. Diese Ausrüstung erzeugt und verwendet Radiofrequenzenergie und strahlt diese möglicherweise ab. Wenn sie nicht in Übereinstimmung mit der Anleitung installiert wird, verursacht sie möglicherweise Störungen der Funk- und Radiokommunikation. Der Einsatz der Ausrüstung in Wohnumgebungen verursacht möglicherweise Störungen. In diesem Fall ist der Benutzer verpflichtet, die Störungen zu beheben, und ist selbst für die damit verbundenen Kosten verantwortlich. Dieses Gerät stimmt mit Teil 15 der FCC-Vorschriften überein.

Der Betrieb unterliegt den folgenden zwei Bedingungen: (1) Dieses Gerät darf keine unerwünschten Interferenzen verursachen und (2) muss alle empfangenen Interferenzen aufnehmen, einschließlich Interferenzen, die den Betrieb negativ beeinflussen können.

Änderungen oder Modifikationen, die durch InFocus Corporation nicht ausdrücklich genehmigt wurden, können die Befugnis zum Betrieb der Ausrüstung nichtig machen.

#### **EN 55022 Warnung**

Dies ist ein Produkt der Klasse A. In einer Wohnumgebung kann das Produkt Funkstörung verursachen, sodass der Benutzer unter Umständen angemessene Maßnahmen ergreifen muss. Zu den typischen Nutzungsumgebungen gehören Konferenzräume, Sitzungszimmer und Auditorien.

#### **Kanada**

Dieses digitale Gerät der Klasse A stimmt mit der kanadischen ICES-003 überein. Cet appareil numérique de la classe A est conforme à la norme NMB-003 du Canada.

#### **Zulassungen**

UL, CUL

Unter Umständen gelten weitere länderspezifische Zulassungsvorschriften, siehe Produktzertifizierungsetikett.

InFocus behält sich das Recht vor, Produktangebote und Produktspezifikationen jederzeit zu ändern.

Diese Benutzeranleitung gilt für das Modell W50: IN5106, C500, IN5102, C447.

#### **Batteriesicherheitsinformationen**

VORSICHT: Explosionsgefahr, wenn die Batterie in diesem Projektor durch einen inkorrekten Typ von Batterie ersetzt wird. Siehe [Seite](#page-35-0) 35 für Anweisungen zum Ersetzen der Batterie.

#### **Warnung zur Fernbedienung**

Laserstrahlungsgerät der Klasse II; Wellenlänge 650 nm; Maximalleistung 1 mW. Die Fernbedienung stimmt mit den zutreffenden Anforderungen unter 21 CFR 1040.10 und 1040.11 überein. Die Fernbedienung stimmt mit den zutreffenden Anforderungen unter EN 60825: 1994+A11+A2 überein.

**Nicht in den Laserstrahl blicken, der vorne an der Fernbedienung ausgegeben wird.** LASER RADIATION<br>DO NOT STARE INTO BEA DO NOT STARE INTO BEA CLASS2 LASER PRODUCT CLASS2 LASER PRODUCT OLDER FAMI **OUTPUT** THAN **VE LENGTH 660mm** UF I FAXITH REGIN ROS 1 1993 eA1 1997 eA 0625-1.1993-A1.1997-A2 CAUTION 激光辐射 **INTERLINK ELECTRONICS** CAUTION 激光辐射 -<br>请务必不要 请务必不要 **INTERLINK ELECTRONICS LASER RADIATION - DO<br>NOT STARE INTO BEAM - J** 546 Flynn Rd, Camarillo, CA 93012 直视激光束 **AVOID EXPOSURE** LASER RADIATION - DO<br>NOT STARE INTO BEAM 546 Flynn Rd, Camarillo, CA 93012 二类激光产品 AVOID EXPOSURE<br>LASER RADIATION IS EMITTED 直接激光束 **LASER RADIATION IS EMITTED INTEGRATOR SERIAL NUMBER** WAVE LENGTH: 650nm<br>MAX OUTPUT: <1mW<br>CLASS II LASER PRODUCT 画型 波长: 650nm 二季激光产品 **INTEGRATOR SERIAL NUMBER FROM THIS APERTURE** FROM THIS APERTURE 最大输出: CT 05 01 00001 FROM THIS APERTURE<br>レーザーアパーチャ<br>激光孔 WAVE LENGTH: 650nm<br>MAX OUTPUT: <1mW<br>CLASS II LASER PRODUCT 波长: 650nm Έ ◀ CT 05 01 00001 激光孔 <1mW 最大输出: JIS C 6802:1997/8 2(AAA) Alkaline 1.5Vdc <1mW EC C SUBCHAPTER **SOLUTION** JIS C 6802:1997/8 ザー光をのぞきこまないこと。 AFIL **COMPLIES WITH CFF** 警告 Renlane hatteries with ・レーザー光をのぞきこまないこと。 MADE 2(AAA) Alkaline 1.5Vdc<br>CHINA COMPLIES WITH CFR<br>CHINA 21 SUBCHAPTER J レーザー光を入に向けないこと。 灬 △警告  $\langle \overbrace{\phantom{a}^s_s \rangle}$ 子供に使わせないこと。 ・レーザー光を人に向けないこと。 クラス IIレーザー製品 波長:650nm 最大出力:<lmW 子供に使わせないこと。 クラス IIレーザー製品 波長: 650nm 最大出力:<ImW IEC60825-1:1993+A1:1997+A2:2001 IEC60825-1:1993+A1:1997+A2:2001 **Lage der Laserstrahlwarnschilder an der Fernbedienung Lage der Laserstrahlwarnschilder an der Fernbedienung ODER dieses SchildODER dieses SchildA CAUTION** SMK WORPORATION MADE IN CHINA **A CAUTION** SMK<br>5-5, TOGOSHI SCHOME, SHINAGAWA-KU, TOKYO 142-8511, JAPAN **AVOID EXPOSURE** LASER RACINTOR ENVIRONMENT LASER<br>CONSTRUCTION DE MARIA MARIA REGIONE LEASCE<br>LOCATION DE MARIA MARIA MARIA REGIONE LEASCE<br>LOCATION DE MARIA REGIONE ANNI DE MARIA MARIA MARIA MARIA MARIA MARIA MARIA MARIA MARIA MARIA MARIA **AVOID EXPOSURE** LASER RADIATION IS EMITTED ASED BADIATION LASER RADIATION IS EMITTED USER RUSSE 2<br>
USER STATE BEAM AND THE BEAM AND THE SERVICE AND CASE IN A MANUSCRIPTION OF THE SERVICE AND THE USER STATE OF<br>
USER STATE RUSSE 2<br>
USER STATE RUSSE 2<br>
USER RUSSE 2<br>
WATER RUSSE 2<br>
WATER RUSSE 2<br>
WATER RUSSE 2 ニアパーチャム  $1/ -$ ◀ - <u>トーザーアパーチャ</u> 激光孔 Πΰ 激光孔 WAVE LENGTH 650mm 子供に使わせないこ  $SMR \leq$ 圁 **FREEDORICE**<br>INTEGRATOR SERIAL NUMBER TEGRATOR SERIAL NUMBER XXXX<br>CT 05 01 00001 NAMA  $\left\langle \begin{matrix} P_S \end{matrix} \right\rangle$ SMK مص **JGA** IEC60825-1:1993+A1:1997+A2:2001 JIS C 6802:19 IEC60825-1:1993+A1:1997+A2:2001 JIS C 6802:199 COMPLIES WITH CFR 21 SUBCHAPTER J **Lage der Laserstrahlwarnschilder an der Fernbedienung Lage der Laserstrahlwarnschilder an der Fernbedienung**

**Nicht in den Laserstrahl blicken, der vorne an der Fernbedienung ausgegeben wird.**

#### **Inhaltsverzeichnis**

#### [Einführung 5](#page-5-0)

[Im Lieferumfang enthaltene Artikel 5](#page-5-1) [Aufstellen des Projektors 7](#page-7-0) [Anschließen eines Computers 8](#page-8-0) [Erforderliche Computerverbindungen 8](#page-8-1) [Anzeigen eines Computerbildes 10](#page-10-0) [Bildeinstellung 11](#page-11-0) [Anschließen eines Videogeräts 12](#page-12-0) [Anzeigen eines Videobildes 13](#page-13-0) [Abschalten des Projektors 15](#page-15-0) [Fehlerbehebung bei der Einrichtung 15](#page-15-1) [Verwenden des Tastenfeldes 22](#page-22-0)[Verwenden der Fernbedienung 23](#page-23-0) [Verwenden des Audiosystems 24](#page-24-0) [Optimieren von Computerbildern 25](#page-25-0) [Präsentationsfunktionen 25](#page-25-1)[Optimieren von Videobildern 26](#page-26-0) [Benutzerdefinierte Anpassung des Projektors 26](#page-26-1) [Verwenden der Menüs 27](#page-27-0)[Bildmenü 28](#page-28-0)[Einstellungsmenü 31](#page-31-0) [Wartung 35](#page-35-1) [Reinigen der Linse 35](#page-35-2) [Auswechseln der Uhrbatterien 35](#page-35-0)[Auswechseln der Projektionslampe 36](#page-36-0) [Reinigen des Staubfilters 38](#page-38-0) [Verwenden der Sicherheitssperre 38](#page-38-1)

Vollständige Einzelheiten zum Anschluss und Betrieb des Projektors finden Sie in dieser Benutzeranleitung. Eine elektronische Version dieser Benutzeranleitung in mehreren Sprachen ist auf unserer Website verfügbar. Die Website enthält darüber hinaus technische Angaben (interaktive Berechnung der Bildgröße, Laptop-Aktivierungsbefehle, Ausgänge der Anschluss-Pins, Glossar, Produktdatenblatt), einen Web-Store zum Einkaufen von Zubehör und eine Seite zur Online-Registrierung. Eine Liste von allen relevanten Web-Adressen finden Sie auf der hinteren Umschlaginnenseite.

#### **Wichtige Betriebsinformationen bezüglich Sicherheit**

- • Stellen Sie den Projektor in einer horizontalen Position, nicht mehr als 8 Grad von der Achse abweichend, auf.
- • Platzieren Sie den Projektor in einem gut belüfteten Bereich und ohne Behinderung von Ansaug- oder Abluftöffnungen. Stellen Sie den Projektor nicht auf ein Tischtuch, das unter Umständen die Luftöffnungen abdecken kann, oder eine andere weiche Abdeckung.
- • Stellen Sie den Projektor mindestens 1,2 m von jeglichen Heiz-/ Kühlsystemen entfernt auf.
- •Verwenden Sie ausschließlich genehmigte Deckenbefestigungen.
- • **Warnung:** Um Augenverletzungen zu vermeiden, wenn der Projektor an der Decke montiert ist, vor Öffnen der Lampenabdeckung eine Schutzbrille aufsetzen. Ein warnender Aufkleber wird mit der Benutzerdokumentation geliefert. Platzieren Sie diesen Aufkleber an der Lampenabdeckung, wenn der Projektor an der Decke montiert wird.
- • Nur authentische InFocus-Lampen sind für die Verwendung in diesem Projektor getestet und zertifiziert. InFocus ist für die Leistung, Sicherheit bzw. Zertifizierung anderer Lampen nicht verantwortlich. Die Verwendung anderer Lampen verletzt die Projektorgarantie und macht alle am Projektor angebrachten Zertifizierungszeichen nichtig.
- • Verwenden Sie ausschließlich das gelieferte Netzkabel. Es wird eine Stromschiene mit Netzfilter empfohlen.
- • Schlagen Sie für ordnungsgemäße Einschalt- und Abschaltverfahren in dieser Anleitung nach.
- • Hg – Lampe enthält Quecksilber. Gemäß vor Ort geltenden Entsorgungsvorschriften handhaben. Siehe **www.lamprecycle.org**.
- • Im unwahrscheinlichen Fall, dass die Lampe zerbricht, können Splitter durch die Lüftungsöffnungen des Projektors ausgeworfen werden. Wenn der Projektor eingeschaltet ist, Leute, Nahrungsmittel und Getränke aus dem Bereich unter dem Projektor und ringsherum, wie durch die X-Bereiche angegeben, fernhalten.

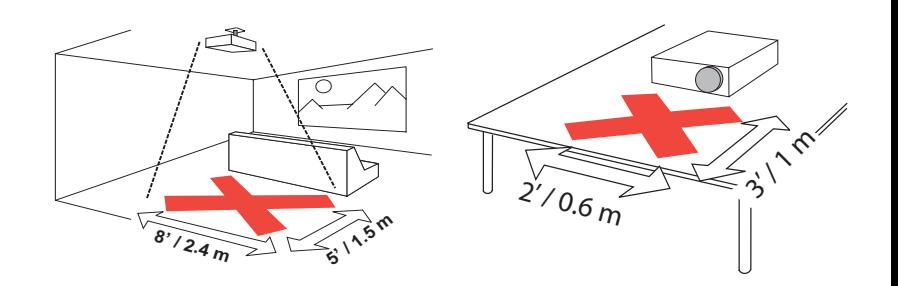

Befolgen Sie diese Anweisungen, um während der Lebensdauer des Projektors optimale Bildqualität und Lampenbetriebsdauer zu gewährleisten. Nichtbefolgung dieser Anweisungen kann die Garantie beeinträchtigen. Die vollständigen Einzelheiten dieser Garantie finden Sie in der Garantiebroschüre.

# <span id="page-5-0"></span>**Einführung**

Der neue Multimedia-Projektor umfasst drei Computer-, drei Video- und vier Audioeingänge, einen Audioausgang und RS-232- und Netzwerksteuerung. Er verfügt über eine XGA-Auflösung von 1024x768. Wahlfreie, durch den Benutzer austauschbare Linsen für kurze, fest-fokuskurze, lange und extralange Projektionsentfernungen verleihen diesem Produkt Flexibilität für viele verschiedene Anwendungen. Der Projektor kann einfach angeschlossen, eingesetzt und unterhalten werden.

#### **Produktspezifikationen**

Die neuesten Spezifikationen des Multimedia-Projektors finden Sie auf unserer Website. Die Web-Adressinformationen finden Sie auf der hinteren Umschlaginnenseite dieser Benutzeranleitung.

### **Online-Registrierung**

Registrieren Sie den Projektor auf der Website, um Produktaktualisierungen, Bekanntmachungen und Registrierungsvorteile zu erhalten. Die Web-Adresse finden Sie auf der hinteren Umschlaginnenseite.

### <span id="page-5-1"></span>**Im Lieferumfang enthaltene Artikel**

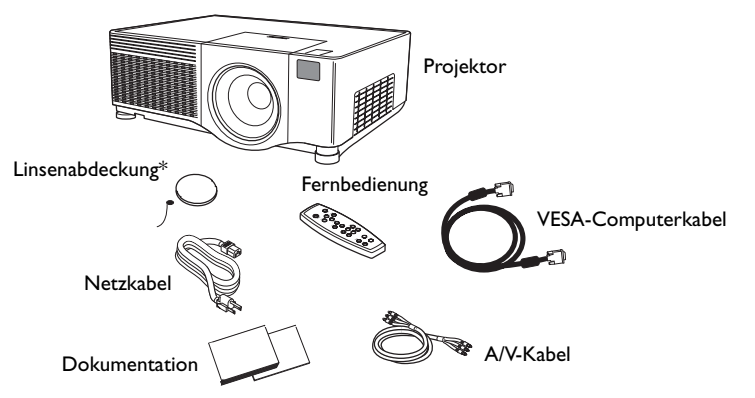

\* Die Linsenabdeckung mit Haltestrick kann die Linsenabdeckung falls gewünscht am Projektor befestigen.

### **Projektorkomponenten und -funktionen: Vorderseite**

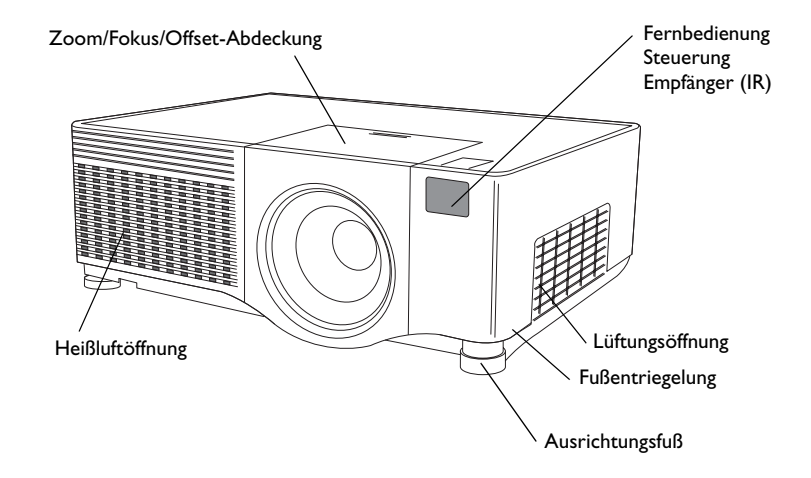

#### **Projektorkomponenten und -funktionen: Rückseite**

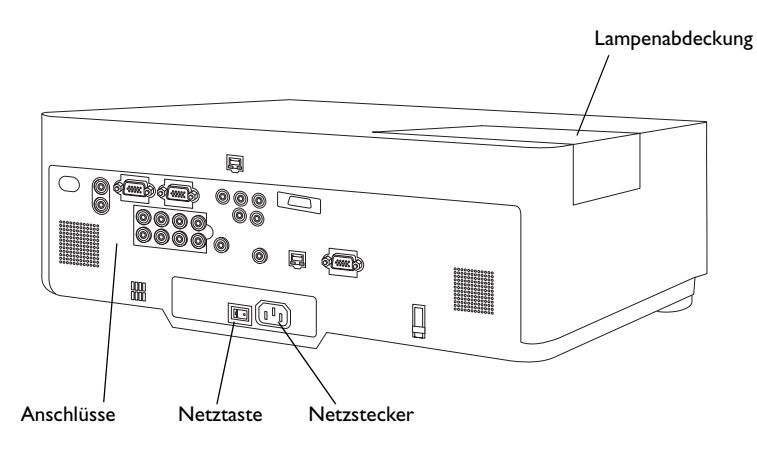

#### **Anschlussfeld**

Der Projektor umfasst drei Computer- und drei Videoanschlussoptionen:

- •1 VESA-Computer
- •1 HDMI™ (High Definition Multimedia Interface)\*
- •1 Komponent-BNC (G/Y,  $B/C_B/P_B/R/C_R/P_R$ , H, V)
- •1 Komponent-RCA-Video (Pr, Pb, Y)
- •1 S-Video
- •1 Composite-RCA-Video

Der Projektor bietet Computer- und Videoanschlüsse für Audiounterstützung:

- •2 Composite-RCA-Stereo-Audio (L, R)
- •1 Monitorausgang
- •4 Audioeingänge

Der Projektor bietet auch die folgenden Anschlüsse:

- •1 Kabel-Fernbedienung
- •1 Monitorausgang
- •RS-232, seriell (für serielle Steuerung)
- •RJ-45-Anschluss (für vernetzte Steuerung)

Die RS-232-Spezifikationen (Command Line Interface) und -Befehle sind im Anhang und auf unserer Website verfügbar. Die Website-Informationen finden Sie auf der hinteren Umschlaginnenseite dieser Benutzeranleitung.

\* HDMI ist eine unkomprimierte, vollständig digitale Audio/Video-Industierstandard-Schnittstelle zwischen Quellen, z. B. Set-Top-Boxen, DVD-Player und Empfänger sowie Ihr Projektor. Um von HDMI 1.3 zu profitieren, muss eine 1.3-kompatible Quelle verwendet werden. HDMI, da es sich um ein digitales Signal handelt, bietet die höchste Bildqualität. Diese Signale werden oft mit HDCP (high-bandwidth digitalcontent protection) verschlüsselt. Ihr neuer Projektor enthält standardmäßig Entschlüsselungscodes, sodass Sie diese qualitativ hochwertigen, vollständig digitalen Bilder genießen können.

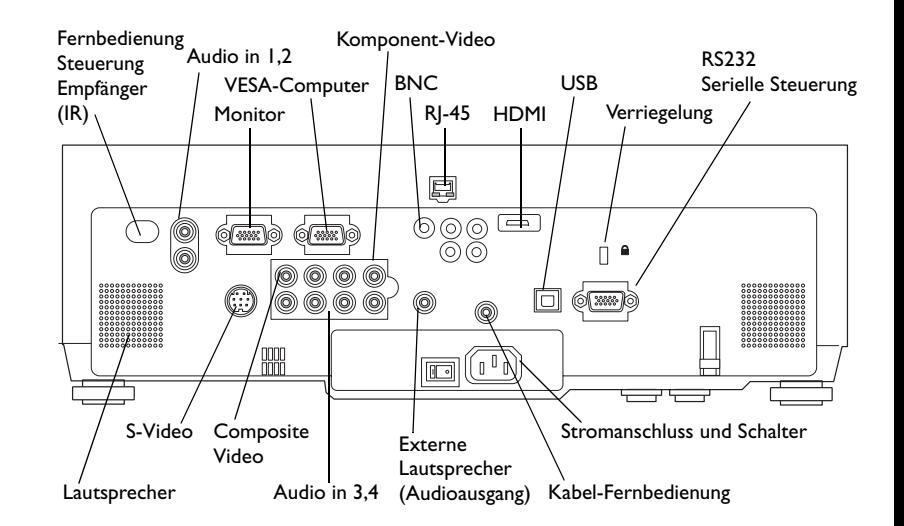

# <span id="page-7-0"></span>**Aufstellen des Projektors**

Bedenken Sie beim Aufstellen des Projektors die Bildschirmform und größe, die Position der Steckdosen und die Entfernung zwischen dem Projektor und dem Rest der Ausrüstung. Hier sind einige allgemeine Richtlinien:

- • Stellen Sie den Projektor auf einer ebenen Fläche im rechten Winkel zum Bildschirm auf. Der Projektor (mit der Standardlinse) muss mindestens 0,9 m vom Projektionsbildschirm entfernt sein.
- • Stellen Sie den Projektor innerhalb von 3 m Entfernung von der Steckdose bzw. 1,8 m Entfernung vom Videogerät auf (falls Sie keine Verlängerungskabel gekauft haben). Um Zugriff auf die Kabel zu gewährleisten, muss der Projektor mindestens 15 cm von der Wand oder anderen Objekten entfernt aufgestellt werden.
- • Falls Sie den Projektor an der Decke befestigen, beachten Sie die mit dem Deckenbefestigungskit gelieferte Installationsanleitung. Um das Bild umzukehren, lesen Sie unter "Decke" auf [Seite](#page-31-1) 31 nach. Wir empfehlen die Verwendung einer autorisierten Deckenbefestigung. Der Deckenbefestigungskit ist separat erhältlich; für weitere Informationen besuchen Sie unsere Website.
- • Stellen Sie den Projektor in der gewünschten Entfernung von der Leinwand auf. Der Abstand von der Projektorlinse zur Leinwand die Zoomeinstellung und das Videoformat bestimmen die Größe des projizierten Bildes.
- • Mit den mit dem Projektor gelieferten Standardlinsen wird das Bild in einem bestimmten Winkel vom Projektor abgestrahlt. Doch die Linsenverschiebung macht der Bild-Offset variabel. Wenn der Projektor sich im Modus 4:3 befindet (Standardmodus), beträgt der Bild-Offset 90 % bei einem 9:1 Verhältnis. Das heißt bei einer Bildhöhe von 3 m befindet sich der untere Rand des Bildes 30 cm unterhalb der Mitte der Linse.
- • Das Bild-Offset ist 50 %, wenn die Linsenverschiebung ein 1:1 Verhältnis ist. Das heißt bei einer Bildhöhe von 3 m befindet sich der untere Rand des Bildes 1,5 m unterhalb der Mitte der Linse.

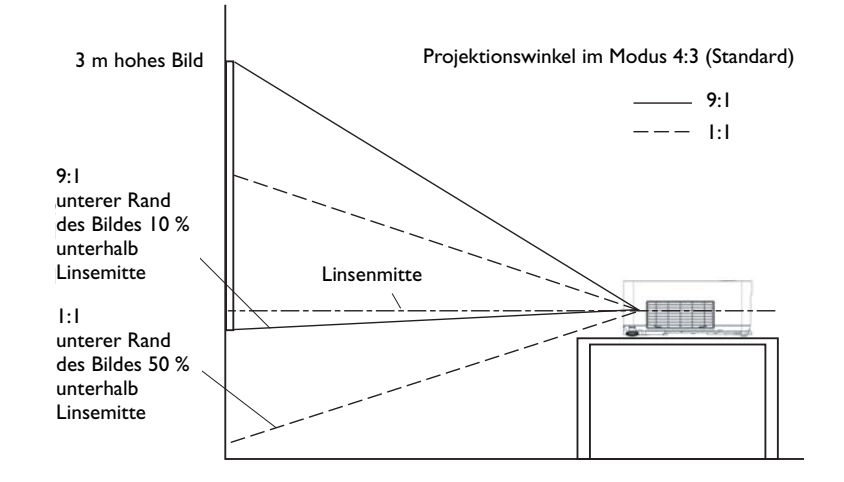

## <span id="page-8-0"></span>**Anschließen eines Computers**

### <span id="page-8-1"></span>**Erforderliche Computerverbindungen**

Schließen Sie ein Ende des VESA-Computerkabels an den Anschluss **Computer 2** des Projektors an. Schließen Sie das andere Ende des Kabels am Videoanschluss des Computers an. Wenn Sie einen Desktop-Computer verwenden, müssen Sie zuerst das Monitorkabel vom Videoanschluss des Computers trennen.

Schließen Sie das schwarze Netzkabel an den Anschluss an der Rückseite des Projektors und an eine Steckdose an.

**HINWEIS**: Verwenden Sie stets das mit dem Projektor gelieferte Netzkabel.

#### **Optionale Computerverbindungen**

Sie können den Computer auch über optionale BNC- oder HDMI-Kabel anschließen. Schließen Sie die BNC-Anschlüsse des BNC-Kabels an die entsprechenden **Computer 3** -Anschlüsse des Projektors an. Schließen Sie das andere Ende des Kabels am Videoanschluss des Computers an. Wenn Sie einen Desktop-Computer verwenden, müssen Sie zuerst das Monitorkabel vom Videoanschluss des Computers trennen. Oder schließen Sie das HDMI-Kabel an den Anschluss **Computer 1** an.

Um Ihrer Präsentation Ton hinzuzufügen, schließen Sie das Audiokabel an den Computer und an den entsprechenden Anschluss **Audio In** des Projektors an. Sie können eine bestimmte Quelle einem bestimmten Audioin-Anschluss zuordnen, siehe [Seite](#page-31-2) 31.

Computerkabel anschließen Netzkabel anschließenBNC-Kabel anschließen

Audiokabel anschließen

 $\preceq$ 

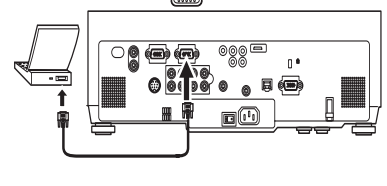

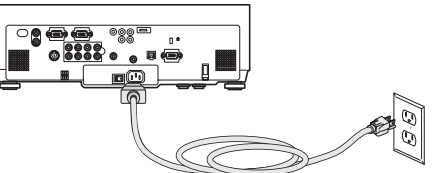

HDMI-Kabel anschließen

 $\overline{\phantom{0}}$ 

(0)

Wenn Sie einen Desktop-Computer verwenden und das Bild sowohl auf dem Computer- als auch auf dem Projektionsbildschirm sehen möchten, schließen Sie das Monitorkabel an den Anschluss **Monitor out** des Projektors an.

Sie können den Projektor vom LCD-Kontrollfeld, vom Berührungsbildschirm, von einem anderen Steuergerät oder vom Computer aus steuern, indem Sie ein RS-232-Kabel mit dem **Serial Control** des Projektors verbinden. RS232-Befehle sind im Abschnitt "Service and Support" auf unserer Website und im Anhang zu finden.

<span id="page-9-0"></span>Der Projektor kann mithilfe der Netzwerksoftware über den **Network** (RJ-45) gesteuert werden. Ausführliche Anweisungen zu dieser Funktion können auf unserer Website abgerufen werden.

Monitorkabel anschließen

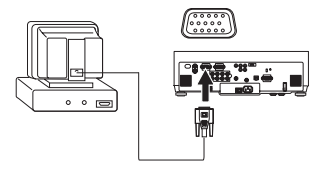

IQI

RS-232-Kabel anschließen

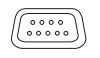

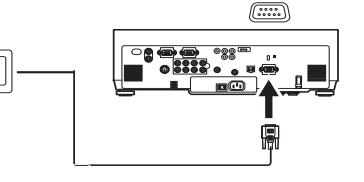

CAT-5-Kabel anschließen

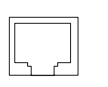

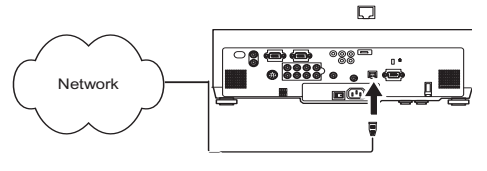

# <span id="page-10-0"></span>**Anzeigen eines Computerbildes**

Entfernen Sie die Linsenabdeckung.

Drücken Sie die Netztaste auf der Rückseite des Projektors in die Ein-Position (I). Die Netzlampe auf dem Statusanzeigefeld [\(Seite](#page-15-2) 15) leuchtet grün auf.

Drücken Sie die Taste **Power** oben am Projektor oder auf der Fernbedienung.

Die Netzlampe blinkt grün und die Ventilatoren laufen an. Wenn die Lampe aufleuchtet, wird der Startbildschirm eingeblendet und die Lampe leuchtet grün auf. Es kann eine Minute dauern, bis das Bild die volle Helligkeit erreicht.

**? Kein Startbildschirm?** Hilfe auf [Seite](#page-15-3) 15.

Schalten Sie den Computer ein.

Das Computerbild sollte auf dem Projektionsbildschirm erscheinen. Falls das nicht der Fall ist, drücken Sie die Taste **Source** auf dem Tastenfeld oder auf der Fernbedienung.

Vergewissern Sie sich, dass der externe Videoanschluss des Laptops aktiviert ist.

Viele Notebooks aktivieren den externen Videoanschluss nicht automatisch, wenn ein Projektor angeschlossen wird. Normalerweise kann die externe Anzeige über die Tastenkombination FN + F5 ein- und ausgeschaltet werden. Die Tastenkombination für Ihren Computer können Sie der Dokumentation entnehmen.

**? Kein Computerbild?** Hilfe auf [Seite](#page-16-0) 16.

Linsenabdeckung entfernen

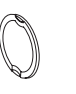

- 0

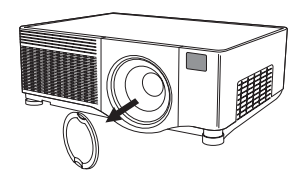

Netztaste drückenNetztaste drücken

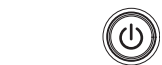

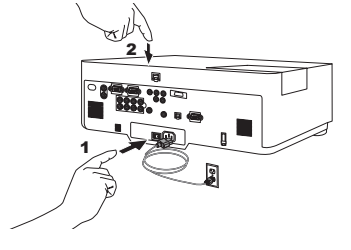

Computer einschalten

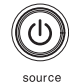

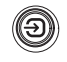

Externen Anschluss des Notebooks aktivieren

 $\Box/\Box$ 

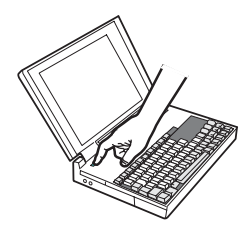

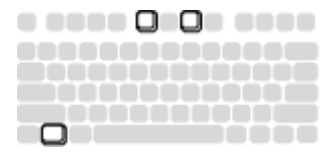

### <span id="page-11-0"></span>**Bildeinstellung**

Stellen Sie die Höhe des Projektors ggf. ein, indem Sie auf die Entsperrungstasten auf beiden Seiten des Projektors drücken, um die Hebefüße auszufahren.

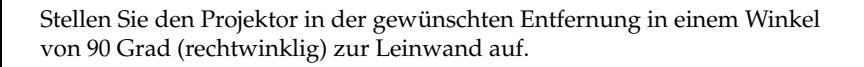

Stellen Sie Zoom oder Fokus durch Drehen der **Zoom-** bzw. **Fokus-** Ringe hinter der Linsengehäuseabdeckung ein, bis die gewünschte Bildgröße und -schärfe erzielt sind.

Wenn das Bild nicht auf der Leinwand bzw. dem Anzeigebereich erscheint, durch Verwenden der Linsenverschiebungsregler hinter der Linsengehäuseabdeckung Anpassungen vornehmen.

Den rechten Regler verwenden, um die Linse nach links bzw. rechts zu verschieben. Den linken Regler verwenden, um die Linse nach oben bzw. unten zu verschieben.

Stellen Sie Kontrast und Helligkeit im Bildmenü ein.

Hilfe zu den Menüs finden Sie auf [Seite](#page-27-0) 27.

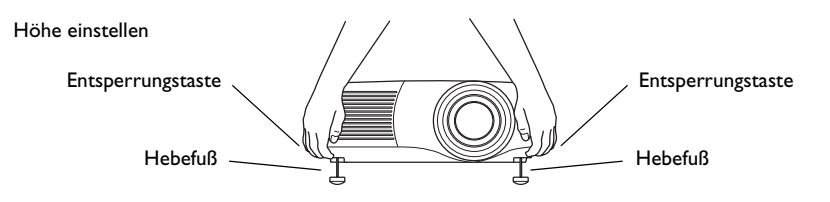

Entfernung einstellen

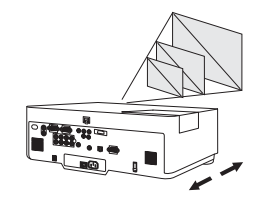

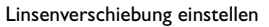

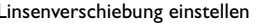

Zoom und Fokus einstellen

Kontrast oder Helligkeit einstellen

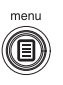

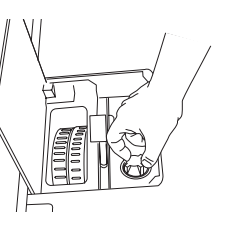

Vertika KontrastKeystone Horizontal Kontras 50 50 Helligke  $50$ Farbe Farbton Helligkeit Auto-Bild  $\Box$ Aspektrate Voreinstellungen

# <span id="page-12-0"></span>**Anschließen eines Videogeräts**

#### **Standard-Videoverbindungen**

Schließen Sie den gelben Stecker des Audio-/Videokabels (A/V) an den Videoausgang des Videogerätes an. Stecken Sie den anderen gelben Stecker in den gelben Anschluss **Video 3** des Projektors. Schließen Sie einen weißen Stecker an den linken Audioausgang des Videogerätes und einen roten Stecker an den rechten Ausgang des Videogerätes an. Stecken Sie den verbleibenden weißen Stecker in einen linken **Audioeingang** des Projektors und den roten Stecker in einen rechten **Audioeingang** des Projektors. Sie können eine bestimmte Quelle einem bestimmten Audio-in-Anschluss zuordnen, siehe [Seite](#page-31-2) 31.

Schließen Sie das schwarze Netzkabel an den Anschluss an der Rückseite des Projektors und an eine Steckdose an.

**HINWEIS**: Verwenden Sie stets das mit dem Projektor gelieferte Netzkabel.

#### **Optionale Videoverbindungen**

Falls das Videogerät einen runden S-Video-Stecker mit vier Stiften verwendet, schließen Sie ein S-Videokabel (getrennt erhältlich) an den S-Videoanschluss des Videogerätes und an den Anschluss **Video 2** des Projektors an. Verwenden Sie die Audiostecker des A/V-Kabels wie oben beschrieben (die gelben Stecker des A/V-Kabels werden nicht benutzt). Falls das Videogerät Komponent-Kabelstecker verwendet (getrennt erhältlich), schließen Sie die grünen Kabelstecker an den grünen Komponent-Ausgangsanschluss des Videogeräts und an den grünen Komponent-Stecker Video I (mit "Y" bezeichnet) des Projektors an. Schließen Sie die blauen Kabelstecker an den blauen Komponent-Ausgangsanschluss des Videogerätes und an den blauen Komponent-Anschluss (mit "Cb/Pb" bezeichnet) des Projektors an. Schließen Sie die roten Kabelstecker an den roten Komponent-Ausgangsanschluss des Videogerätes und an den roten Komponent-Anschluss (mit "Cr/Pr" bezeichnet) des Projektors an. Verwenden Sie die Audiostecker des A/V-Kabels wie oben beschrieben (die gelben Stecker des A/V-Kabels werden nicht benutzt). **HINWEIS**: Die Komponent-Anschlüsse können für HDTV-Quellen (Formate 480i, 480p, 720p, 576i und 1080i) verwendet werden.

A/V-Kabel anschließen $8 \overline{\blacksquare}$  $\preceq$ 

Netzkabel anschließen

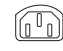

S-Video- und Videokabel anschließen

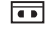

 $\lhd$ 

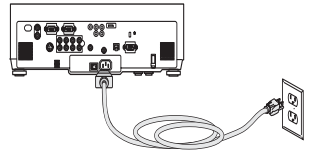

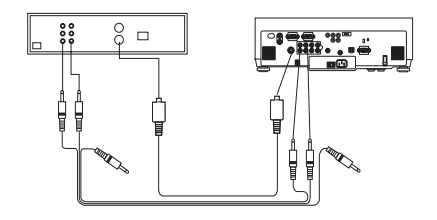

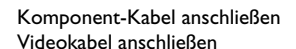

 $\overline{\phantom{a}}$ ( ≪

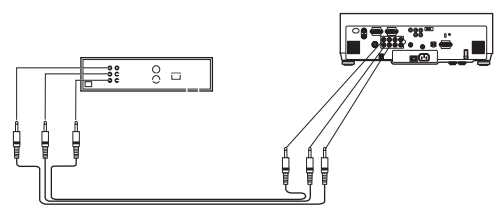

# <span id="page-13-0"></span>**Anzeigen eines Videobildes**

Entfernen Sie die Linsenabdeckung.

Drücken Sie die Netztaste auf der Rückseite des Projektors in die Ein-Position (I). Die Netzlampe auf den Statusanzeigefeld ([Seite](#page-15-2) 15) leuchtet grün auf.

Drücken Sie die Taste **Power** oben am Projektor oder auf der Fernbedienung.

Die Netzlampe blinkt grün und die Ventilatoren laufen an. Wenn die Lampe aufleuchtet, wird der Startbildschirm eingeblendet und die Lampe leuchtet grün auf. Es kann eine Minute dauern, bis das Bild die volle Helligkeit erreicht.

**? Kein Startbildschirm?** Hilfe auf [Seite](#page-16-1) 16.

Schließen Sie das Videogerät an und schalten Sie es ein.

Das Bild des Videogerätes sollte auf dem Projektionsbildschirm erscheinen. Falls das nicht der Fall ist, drücken Sie die Taste **Source** auf dem Tastenfeld oder auf der Fernbedienung.

Stellen Sie die Höhe des Projektors ggf. ein, indem Sie auf die Entsperrungstasten auf beiden Seiten des Projektors drücken, um die Hebefüße auszufahren. Drehen Sie ggf. den Fuß, um den Projektor in horizontale Lage zu bringen.

Stellen Sie den Projektor in der gewünschten Entfernung in einem Winkel von 90 Grad zur Leinwand auf.

Linsenabdeckung entfernen

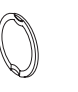

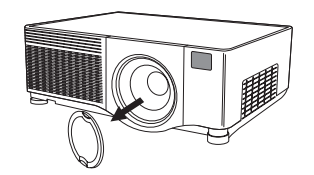

Netztaste drücken Netztaste drücken - 0 21Videogerät einschalten Höhe einstellenHebefußEntsperrungstaste HebefußEntsperrungstaste

Entfernung einstellen

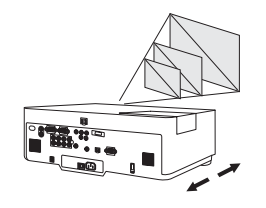

Stellen Sie Zoom oder Fokus durch Drehen der **Zoom-** bzw. **Fokus-** Ringe hinter der Linsengehäuseabdeckung ein, bis die gewünschte Bildgröße und -schärfe erzielt sind.

Wenn das Bild nicht auf der Leinwand bzw. dem Anzeigebereich erscheint, durch Verwenden der Linsenverschiebungsregler hinter der Linsengehäuseabdeckung Anpassungen vornehmen.

Den rechten Regler verwenden, um die Linse nach links bzw. rechts zu verschieben. Den linken Regler verwenden, um die Linse nach oben bzw. unten zu verschieben.

Stellen Sie die Lautstärke im Audiomenü ein.

Stellen Sie **Kontrast**, **Helligkeit**, **Farbe** oder **Farbton** im Bildmenü ein. Hilfe zu den Menüs finden Sie auf [Seite](#page-27-0) 27.

Zoom und Fokus einstellen

Linsenverschiebung einstellen

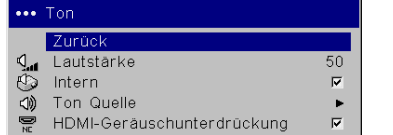

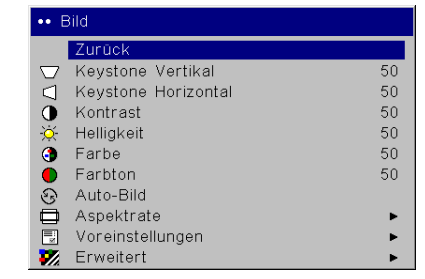

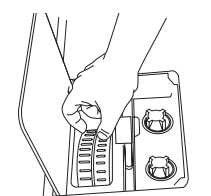

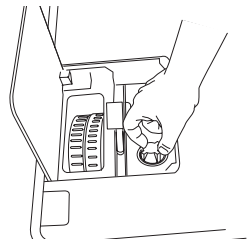

Lautstärke einstellen

Menü "Bild" einstellen

Œ

## <span id="page-15-0"></span>**Abschalten des Projektors**

Der Projektor löscht automatisch den Bildschirm, wenn für mehr als 5 Minuten keine aktive Quelle festgestellt wird. Der leere Bildschirm verlängert die Lebensdauer des Projektors. Das Bild kehrt zurück, wenn eine aktive Quelle festgestellt oder eine Taste auf der Fernbedienung oder dem Tastenfeld gedrückt wird.

#### **Bildschirmschutz**

Wenn Sie den Bildschirmschutz im Menü **Einstellungen > System** aktivieren, erscheint der leere Bildschirm nach fünf Minuten. Siehe [Seite](#page-32-0) 32.

#### **Strom sparen**

Der Projektor verfügt außerdem über eine Stromsparfunktion, die die Lampe automatisch abschaltet, wenn für 20 Minuten kein Signal festgestellt wird. Nach 10 weiteren Minuten ohne Signal schaltet sich der Projektor ab. Falls vor dem Abschalten des Projektors ein aktives Signal erfolgt, wird ein Bild angezeigt. Sie müssen die Netztaste drücken, um nach Ablauf von über 30 Minuten ein Bild anzuzeigen. Der Bildschirmschutz ist deaktiviert, wenn die Stromsparfunktion eingeschaltet ist. Siehe [Seite](#page-32-0) 32.

#### **Ausschalten des Projektors**

Um den Projektor auszuschalten, drücken Sie die Taste **Power**, und bestätigen Sie, dass Sie den Projektor ausschalten möchten, indem Sie die Netztaste innerhalb von drei Sekunden erneut drücken. Sie können den Abschaltvorgang abbrechen, indem Sie die Taste **Power** kein zweites Mal drücken. Die Lampe wird ausgeschaltet, und die Netzlampe blinkt länger als 1 Minute grün, während die Ventilatoren zur Kühlung weiterhin laufen. Wenn die Lampe abgekühlt ist, leuchtet die Netzlampe beständig grün und die Ventilatoren halten an. Drücken Sie die Netztaste an der Rückseite des Projektors und ziehen Sie das Netzkabel her aus, um den Projektor vollständig abzuschalten.

# <span id="page-15-1"></span>**Fehlerbehebung bei der Einrichtung**

Falls das Bild richtig auf dem Bildschirm erscheint, lesen Sie im nächsten Abschnitt weiter. Andernfalls müssen Sie die Einrichtung korrigieren.

Das Statusanzeigefeld oben am Projektor zeigt den Projektorstatus an und kann die Fehlerbehebung erleichtern.

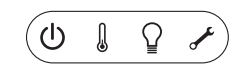

#### <span id="page-15-2"></span>**Tabelle 1: Verhalten und Bedeutung der Statusanzeigelampen**

<span id="page-15-3"></span>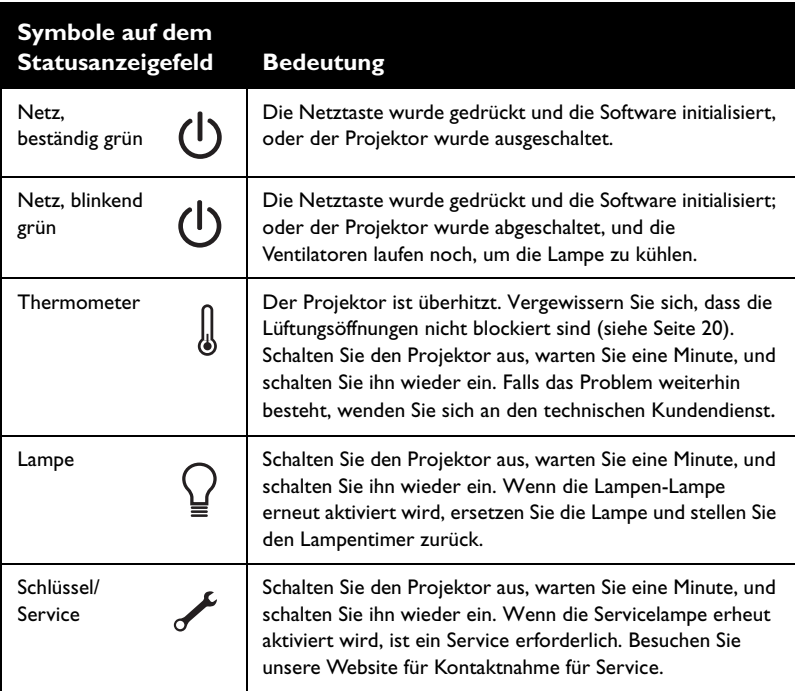

<span id="page-16-1"></span><span id="page-16-0"></span>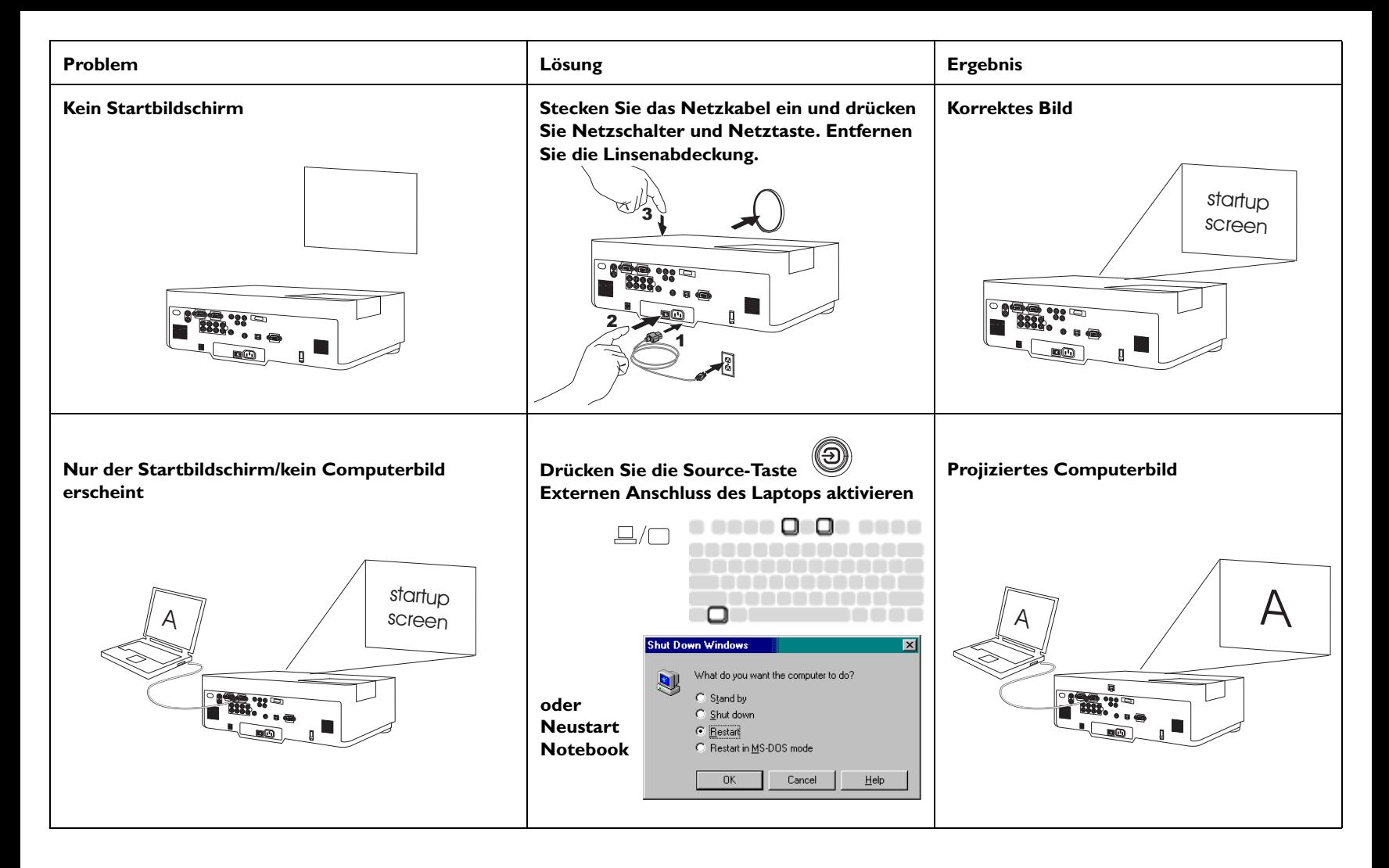

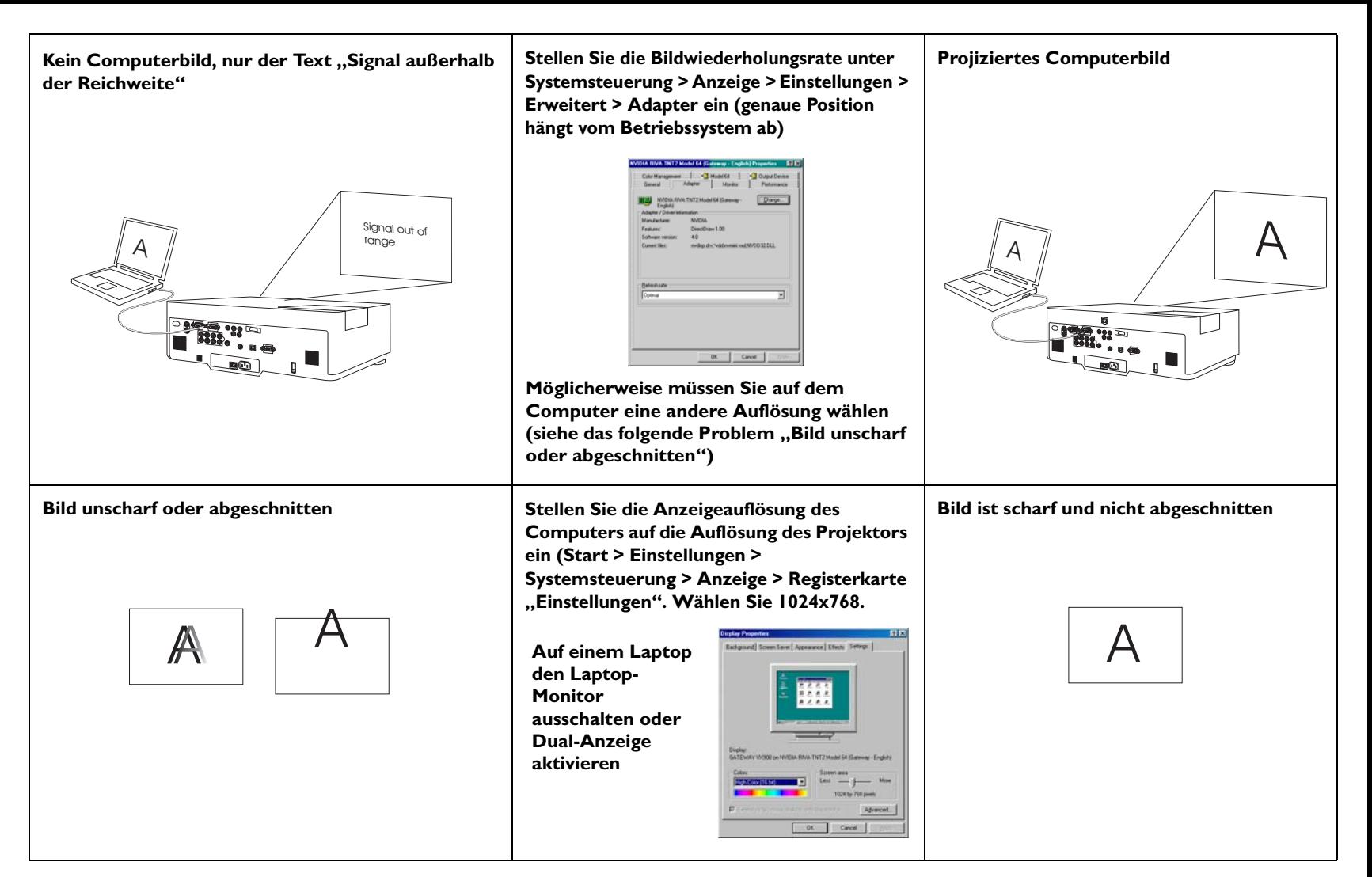

#### **Fehlerbehebung für Projektor**

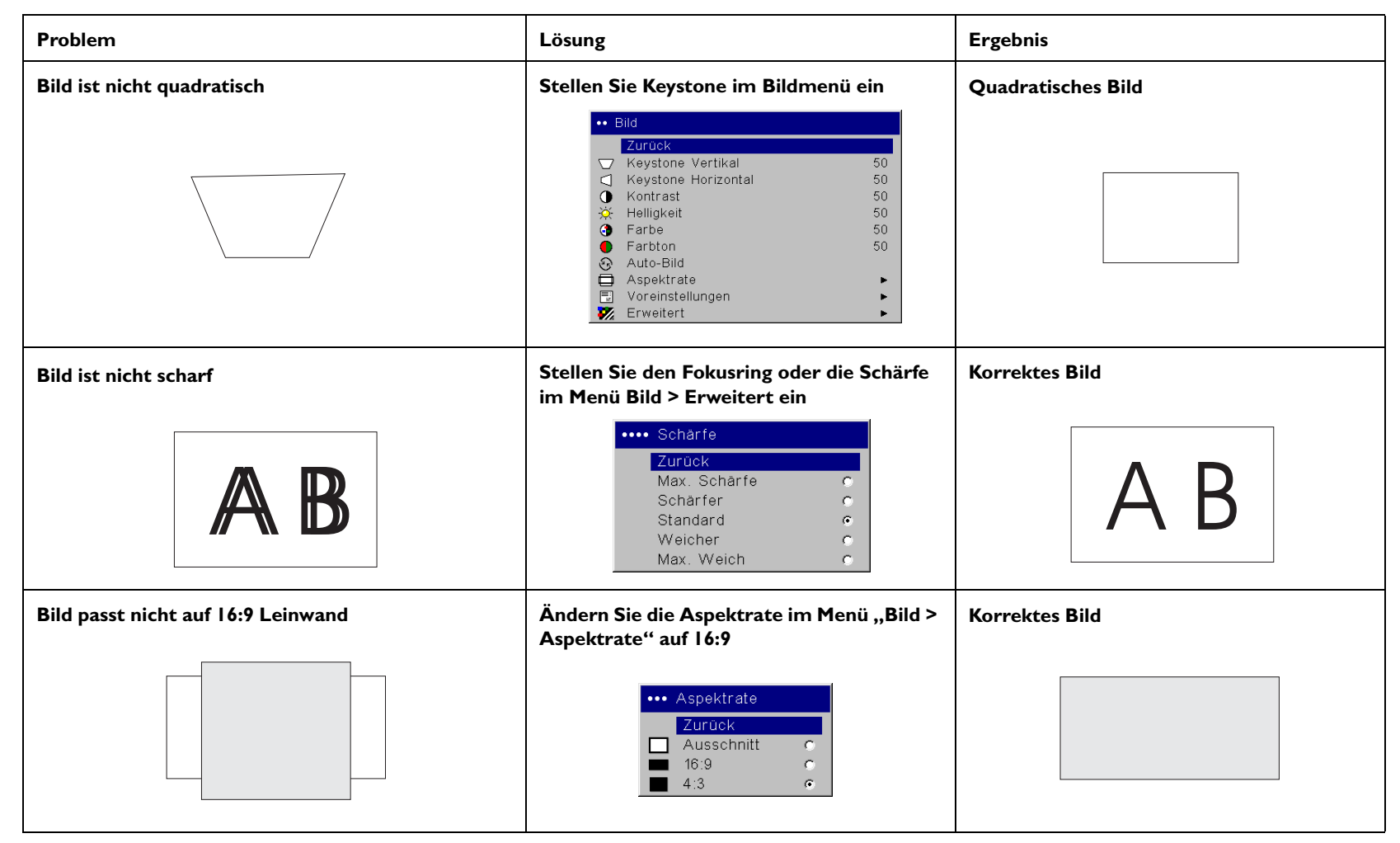

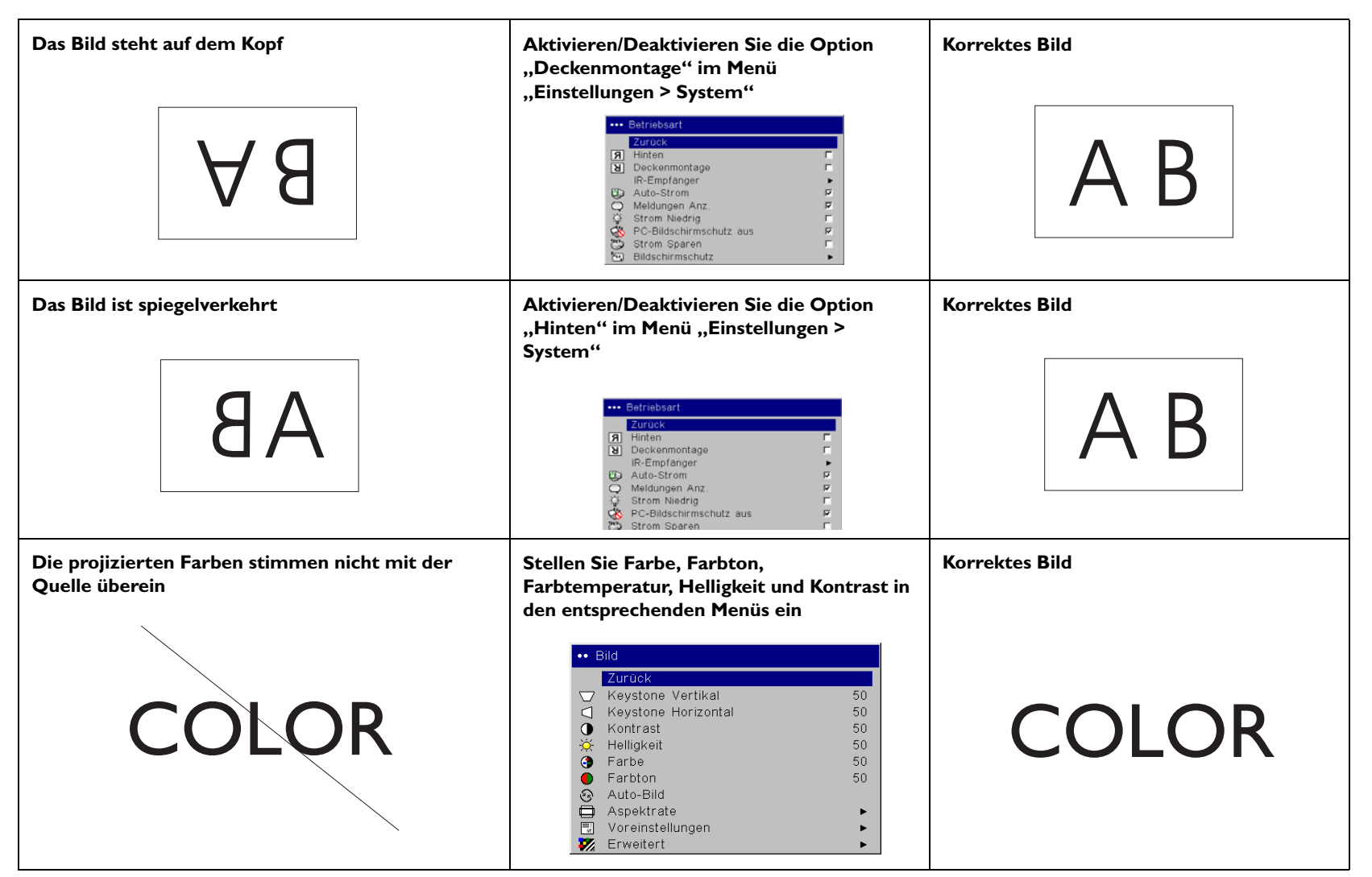

<span id="page-20-0"></span>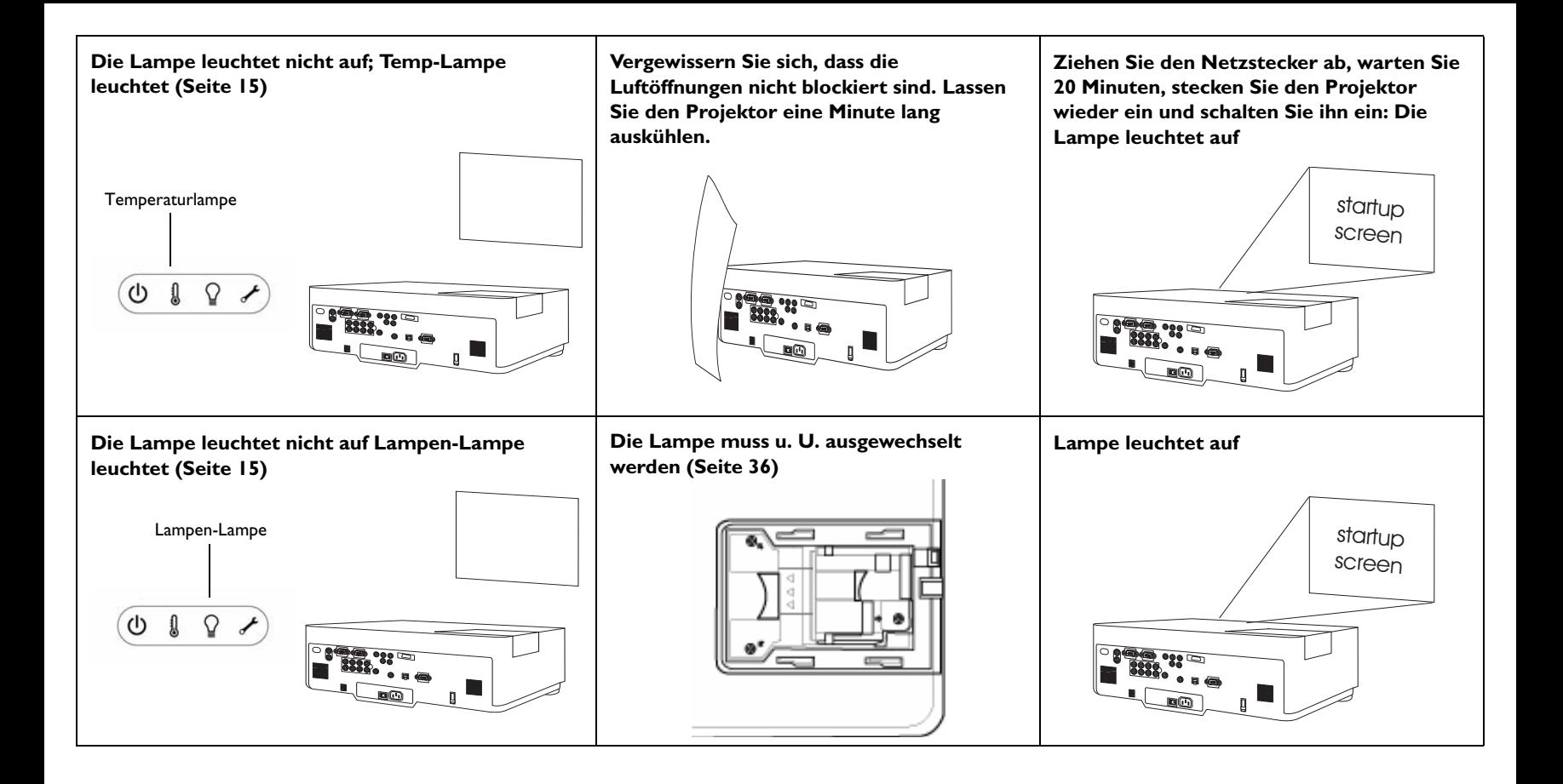

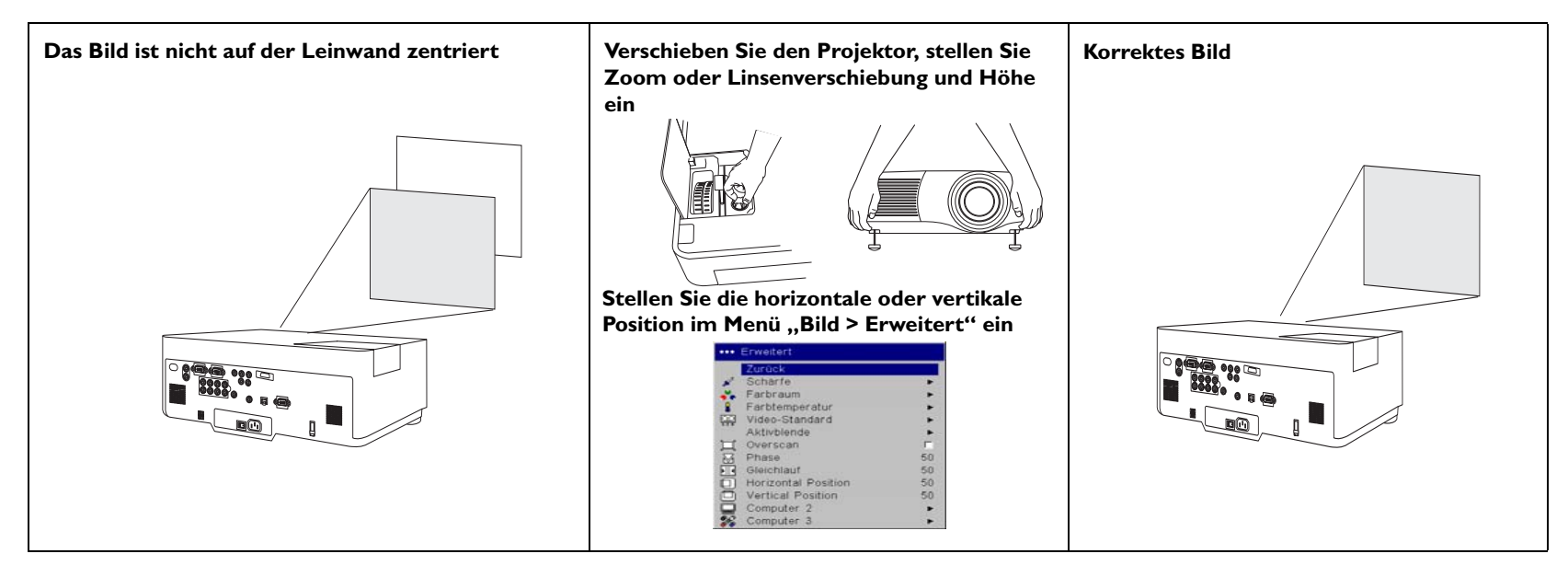

#### **Treten immer noch Probleme auf?**

Falls Sie Hilfe benötigen, besuchen Sie unsere Website oder rufen Sie an. Eine Liste von allen relevanten Web-Adressen finden Sie auf der hinteren Umschlaginnenseite.

Das Produkt unterliegt einer eingeschränkten zweijährigen Garantie. Eine erweiterte Garantie kann vom Fachhändler erworben werden. Wir empfehlen, das Gerät beim Einsenden zur Reparatur in der Originalverpackung zu verstauen, oder eine professionelle Verpackungsfirma zu verwenden, um das Gerät für den Versand vorzubereiten. Bitte versichern Sie die Lieferung zum vollen Wert.

# <span id="page-22-0"></span>**Verwenden des Tastenfeldes**

**Power** – Schaltet den Projektor ein ([Seite](#page-10-0) 10) und aus ([Seite](#page-15-0) 15).

**Menu** – Öffnet die Bildschirmmenüs ([Seite](#page-27-0) 27).

**Pfeiltasten** – Navigation durch die Menüs und Vornehmen von Einstellungen [\(Seite](#page-27-0) 27).

**Select** – Bestätigt die Menüauswahl ([Seite](#page-27-0) 27).

**Source** – Schaltet zwischen aktiven Quellen um.

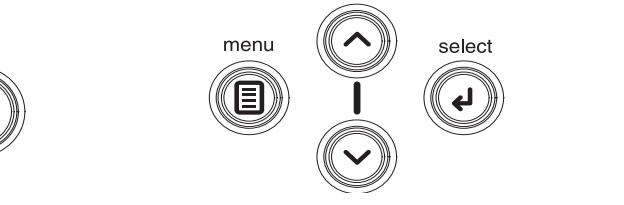

source

# <span id="page-23-0"></span>**Verwenden der Fernbedienung**

Die Fernbedienung verwendet zwei (2) im Lieferumfang enthaltene AAA-Batterien (Hitachi Maxell, Teilenummer LR03). Sie können einfach installiert werden; schieben Sie dazu die Abdeckung auf der Rückseite der Fernbedienung auf, richten Sie die Plus- und Minuspole der Batterien aus, führen Sie die Batterien ein und bringen Sie die Abdeckung wieder an.

Um die Fernbedienung zu verwenden, richten Sie sie auf den Projektionsbildschirm oder auf den Projektor (nicht auf den Computer). Die optimale Betriebsentfernung beträgt ungefähr 5 m. Für beste Ergebnisse richten Sie die Fernbedienung direkt auf den Projektor.

Um den Laserzeiger zu verwenden, halten Sie die **Laser**-Tasten gedrückt. Der Laser wird ausgeschaltet, wenn Sie die Taste loslassen oder er zwei (2) Minuten lang ununterbrochen in Betrieb ist.

**WARNUNG**: Nicht in den Laserstrahl blicken, der oben an der Fernbedienung ausgegeben wird*.*

Die Fernbedienung enthält vier **Source**-Tasten, mit denen Sie einen Eingang einer bestimmten Quelle zuordnen können. Drücken Sie einfach auf die nummerierten Source-Tasten, um zu der Quelle zu springen, die verfügbar sein soll.

Drücken Sie die Taste **Menu** auf der Fernbedienung, um das Menüsystem des Projektors zu öffnen. Sie können mithilfe der Pfeiltasten navigieren und die Taste **Select** drücken, um Funktionen auszuwählen oder Menüeinstellungen zu ändern.

Die Fernbedienung verfügt darüber hinaus über eine Netztaste zum Einund Ausschalten des Projektors, Tasten zum Ein-/Ausschalten des Tons, eine Taste für die Beleuchtung der Fernbedienungstasten im Dunkeln sowie Video- und Computertasten zum Umschalten zwischen zwei Quellen.

Zwei von der Präsentation abhängige Funktionen sind ebenfalls vorhanden. Benutzen Sie die leere Taste, um anstelle des aktuellen Dias einen leeren Bildschirm anzuzeigen. Sie können die Effekttaste verwenden, um eine benutzerdefinierte Aktion, z.B. ein Standbild; PiP oder eine Vergrößerung zu aktivieren.

Die Auto-Bild-Taste erfasst das Computerbild neu, und mit der Voreinstellungstaste können Sie die Einstellungen für die einzelnen Quellen anpassen. Es können bis zu drei Voreinstellungen erstellt und gespeichert werden.

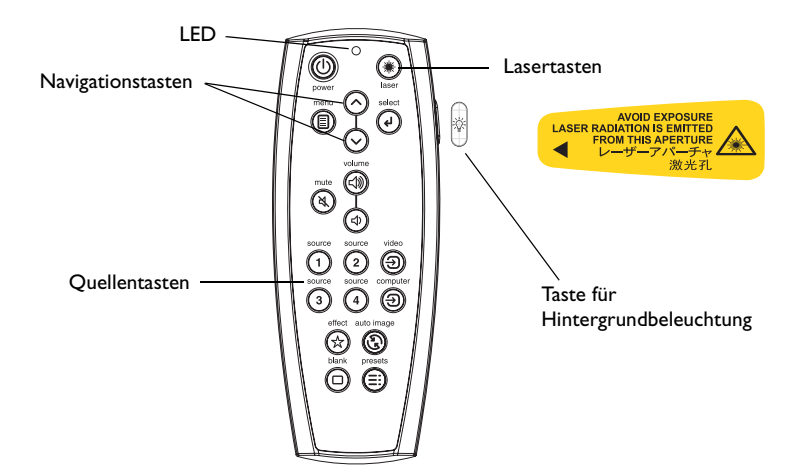

#### **Fehlerbehebung für die Fernbedienung**

- • Vergewissern Sie sich, dass die Batterien richtig eingelegt und nicht leer sind. Die LED oben an der Fernbedienung leuchtet auf, wenn eine Taste gedrückt wird und die Batterieladung ausreichend ist.
- • Vergewissern Sie sich, dass die Fernbedienung auf den Projektor und nicht den Computer gerichtet ist und sich innerhalb der Betriebsreichweite von 5 m befindet.

# <span id="page-24-0"></span>**Verwenden des Audiosystems**

Um Ton mit dem Projektor zu verwenden, schließen Sie Ihre Quelle an den Audioeingang des Projektors an.

Zum Einstellen der Lautstärke oder Stummschaltung verwenden Sie das Audiomenü (siehe [Seite](#page-31-2) 31).

### **Fehlerbehebung für Audio**

Falls kein Ton vorhanden ist, gehen Sie wie folgt vor:

- •Vergewissern Sie sich, dass das Audiokabel angeschlossen ist.
- •Vergewissern Sie sich, dass der Ton nicht stumm geschaltet ist.
- •Vergewissern Sie sich, dass die Lautstärke hoch genug eingestellt ist.
- • Stellen Sie sicher, dass der entsprechende **Audio In** als Quelle angeschlossen ist. **Audio 1** entspricht standardmäßig **Computer 1**, **Audio 2** entspricht **Computer 2**, **Audio 3** entspricht **Video 2** und **<sup>3</sup>** und **Audio 4** entspricht **Video 1**. Sie können diese Zuordnungen ändern, siehe [Seite](#page-31-2) 31.
- •Stellen Sie die Audioquelle ein.
- • Wenn ein Video abgespielt wird, vergewissern Sie sich, dass die Wiedergabe nicht angehalten wurde.

### **Anschließen externer Lautsprecher**

Der Projektor kann an externe Lautsprecher mit eigener Stromversorgung angeschlossen werden. Stecken Sie dazu ein Lautsprecherkabel in den linken und rechten **Audio Out**-Anschluss des Projektors.

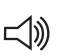

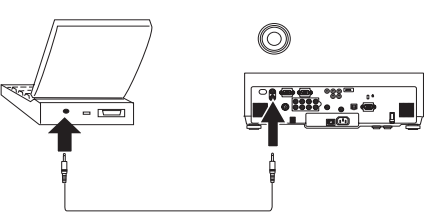

Lautstärke einstellen

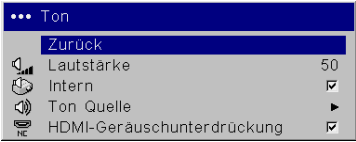

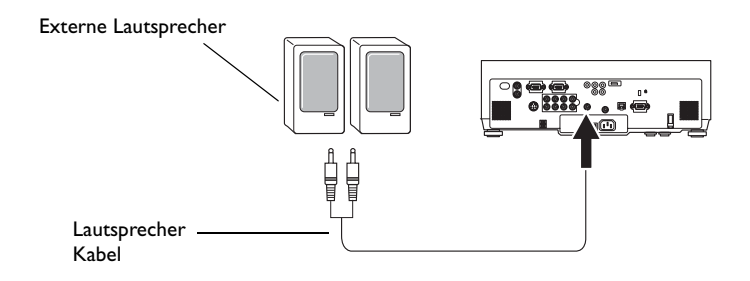

# <span id="page-25-0"></span>**Optimieren von Computerbildern**

Wenn der Computer richtig angeschlossen ist und das Computerbild auf dem Bildschirm angezeigt wird, können Sie das Bild mithilfe der Bildschirmmenüs optimieren. Allgemeine Informationen zur Verwendung der Menüs finden Sie auf [Seite](#page-27-0) 27.

- •Stellen Sie Keystone, Kontrast und Helligkeit im Bildmenü ein.
- • Ändern Sie die Aspektrate. Die Aspektrate ist das Verhältnis von Bildbreite zu Bildhöhe. Fernsehbildschirme sind gewöhnlich 1,33:1, auch bekannt als 4:3. HDTV und die meisten DVDs sind 1,78:1 oder 16:9. Wählen Sie die Option, die Ihrer Eingangsquelle am besten entspricht. Einzelheiten finden Sie auf [Seite](#page-28-1) 28.
- •Stellen Sie die Farbtemperatur im Menü "Erweitert" ein.
- • Stellen Sie Phase, Gleichlauf sowie horizontale oder vertikale Position im Menü "Erweitert" ein.
- • Wenn Sie das Bild für eine bestimmte Quelle optimiert haben, können Sie die Einstellungen speichern. Auf diese Weise können sie später mühelos wieder hergestellt werden. Siehe [Seite](#page-29-0) 29.

# <span id="page-25-1"></span>**Präsentationsfunktionen**

Mehrere verfügbare Funktionen erleichtern die Präsentationen. Es folgt ein Überblick. Einzelheiten finden Sie in den Menüabschnitten auf [Seite](#page-27-0) 27.

- • Der Taste **Custom** (Benutzerdefiniert), die nur auf bestimmten Fernbedienungen verfügbar ist, können verschiedene Funktionen zugeordnet werden. Die Standardfunktion ist Quelleninfo. Sie können unter den Funktionen "Leer", "Stumm", "AV-Pause", "Aspektrate", "Quelle", "Auto-Bild", "Bild anhalten", "Vergrößern", "Quelleninfo" und "Serviceinfo" auswählen. Einzelheiten finden Sie auf [Seite](#page-33-0) 33.
- •Die Funktion "Bild anhalten" erlaubt Ihnen, das angezeigt Bild anzuhalten. Das ist nützlich, wenn Sie Änderungen am Computer vornehmen möchten, ohne dass Ihre Zuschauer diese sehen können.
- •Die Option "Start-Logo" ermöglicht die Änderung des Startbildschirms zu einem leeren, weißen, blauen Bildschirm oder einem mit "Neues einfangen" angepassten Logo-Bildschirm. Siehe [Seite](#page-32-1) 32.
- •Zwei Menüoptionen, "Strom sparen" und "Bildschirmschutz" können verwendet werden, um den Projektor nach mehreren Minuten der Inaktivität auszuschalten bzw. einen leeren Bildschirm anzuzeigen. Auf diese Weise wird die Lebensdauer der Lampe erhöht. Siehe [Seite](#page-32-2) 32.
- •Die Funktion "Strom niedrig" dient dazu, die Lautstärke des Projektor-Ventilators zu verringern. Siehe [Seite](#page-31-3) 31.

# <span id="page-26-0"></span>**Optimieren von Videobildern**

Wenn das Videogerät richtig angeschlossen ist und das Bild auf dem Bildschirm angezeigt wird, können Sie das Bild mithilfe der Bildschirmmenüs optimieren. Allgemeine Informationen zur Verwendung der Menüs finden Sie auf [Seite](#page-27-0) 27.

- • Stellen Sie Keystone, Kontrast, Helligkeit, Farbe oder Farbton im Bildmenü ein. Siehe [Seite](#page-28-2) 28.
- • Ändern Sie die Aspektrate. Die Aspektrate ist das Verhältnis von Bildbreite zu Bildhöhe. Fernsehbildschirme sind gewöhnlich 1,33:1, auch bekannt als 4:3. HDTV und die meisten DVDs sind 1,78:1 oder 16:9. Wählen Sie die Option, die Ihrer Eingangsquelle am besten entspricht. Siehe [Seite](#page-28-1) 28.
- •Wählen Sie eine Einstellung für die Schärfe. Siehe [Seite](#page-29-1) 29.
- • Stellen Sie die Farbtemperatur ein. Sie können einen aufgeführten Wert auswählen, oder auf "Benutzer" klicken und die Intensität für die Farben Rot, Grün und Blau individuell einstellen. Siehe [Seite](#page-29-2) 29.

# <span id="page-26-1"></span>**Benutzerdefinierte Anpassung des Projektors**

Sie können den Projektor Ihren speziellen Anforderungen anpassen. Einzelheiten über diese Funktionen finden auf [Seite](#page-31-1) 31 bis [Seite](#page-34-0) 34.

- • Aktivieren des Modus "Hinten" im Menü **"Einstellungen > System"** für rückwärtige Projektion.
- •Aktivieren des Modus "Deckenbefestigung" im Menü **"Einstellungen > System"** für eine Deckenbefestigung.
- • Auswahl der Quelle, die der Projektor nach dem Start zuerst auf ein aktives Videosignal überprüft.
- • Ein- oder Ausschalten der Bildschirm-Anzeigemeldungen des Projektors.
- •Einschalten der Stromsparfunktion.
- •Auswählen der Farbe für den leeren Bildschirm und des Start-Logos.
- •Auswahl der Menüsprache.
- • Steuern Sie den Projektor unter Verwendung von RS232-Befehlen. Siehe [Seite](#page-9-0) 9.
- • Passen Sie den Projektor an die jeweilige Umgebung an, indem Sie optionale Linsen für lange oder kurze Projektionsentfernungen verwenden. Bestellinformationen finden Sie auf der hinteren Umschlaginnenseite dieser Benutzeranleitung.

# <span id="page-27-0"></span>**Verwenden der Menüs**

Drücken Sie die Taste "Menu" auf dem Tastenfeld oder auf der Fernbedienung, um die Menüs zu öffnen. (Die Menüs werden nach 60 Sekunden automatisch geschlossen, wenn kein Tastendruck erfolgt.) Das Hauptmenü wird angezeigt. Verwenden Sie die Pfeiltasten, um das gewünschte Untermenü zu wählen, und drücken Sie dann auf die Taste **Select**.

Um eine Menüeinstellung zu ändern, wählen Sie diese aus, und drücken Sie auf **Select**. Stellen Sie den Wert dann mithilfe der Pfeiltasten ein, wählen Sie eine Option über die Optionstasten, oder schalten Sie Funktionen unter Verwendung der Kontrollkästchen ein oder aus. Drücken Sie auf **Select**, um die Änderungen zu bestätigen. Verwenden Sie die Pfeiltasten, um zu einer anderen Einstellung zu navigieren. Wenn Sie mit den Einstellungen fertig sind, navigieren Sie zur Option "Zurück", und drücken Sie die Taste Select, um zum vorherigen Menü zurückzukehren. Sie können jederzeit auf **Menu** drücken, um die Menüs zu schließen.

Vor den Menünamen werden Punkte angezeigt. Die Anzahl der Punkte weist auf die Menüebene hin und reicht von eins (das Hauptmenü) bis vier (das tiefste Untermenü).

Die Menüs sind nach Nutzung gruppiert:

- •Das Menü "Bild" (Bildmenü) bietet Funktionen zur Bildeinstellung.
- •Das Menü "Einstellungen" (Einstellungsmenü) ermöglicht die Änderung von Einstellungen, die nicht häufig verändert werden.
- •Das Menü "Quelleninformation" (Quelleninfo-Menü) zeigt schreibgeschützte Informationen über den Projektor und die Quelle an.

Einige Menüs sind abgeblendet, bis eine bestimmte Quelle angeschlossen ist. Beispielsweise ist "Farbton" nur für Videoquellen verfügbar und ist nicht erreichbar, wenn eine Computerquelle aktiv ist. Andere Menüoptionen sind möglicherweise ausgeblendet, wenn sie nicht verfügbar sind. Beispielsweise ist die Option "Helligkeit" ausgeblendet, bis ein Bild aktiv ist.

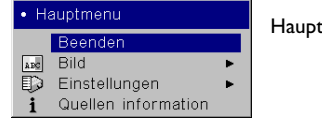

Hauptmenü

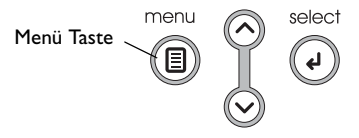

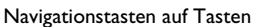

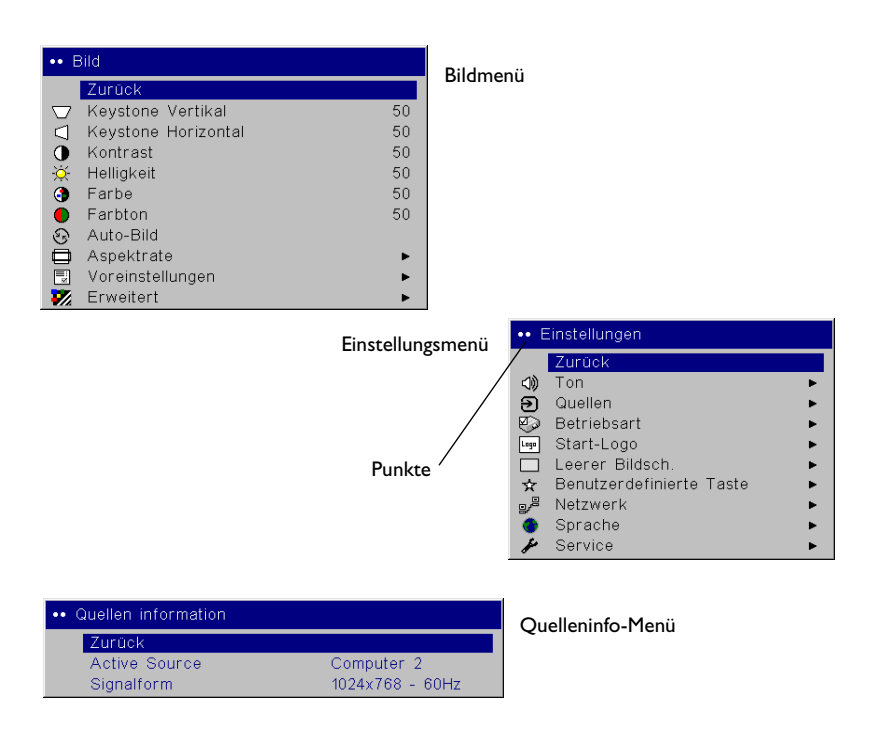

### <span id="page-28-0"></span>**Bildmenü**

Um die folgenden sechs Einstellungen zu verändern, wählen Sie die Einstellung aus, und drücken Sie auf **Select**. Ändern Sie die Werte mithilfe der Pfeiltasten, und drücken Sie erneut auf "Select", um die Änderungen zu übernehmen.

**Keystone Vertikal**: Passt das Bild vertikal an und macht es quadratischer durch Verwendung eines einstellbaren Skalierbands.

**Keystone Horizontal**: Passt das Bild horizontal an und macht es quadratischer durch Verwendung eines einstellbaren Skalierbands.

**Kontrast**: Kontrolliert den Unterschied zwischen dem hellsten und dunkelsten Bildbereich und ändert die Menge von Schwarz und Weiß im Bild.

<span id="page-28-2"></span>**Helligkeit**: Ändert die Bildintensität.

**Farbe**: (nur Computer 1 und Videoquellen) Ändert ein Bild von Schwarzweiß bis zu vollständig gesättigten Farben.

**Farbton**: (nur Computer 1 und Videoquellen) Ändert das Rot-Grün-Gleichgewicht des Bildes.

**Auto-Bild**: Synchronisiert den Projektor mit der Quelle.

<span id="page-28-1"></span>**Aspektrate**: Die Aspektrate ist das Verhältnis von Bildbreite zu Bildhöhe. Fernsehbildschirme sind gewöhnlich 1,33:1, auch bekannt als 4:3. HDTV und die meisten DVDs sind 1,78:1 oder 16:9. Die Standardeinstellung ist 4:3. Das Eingangssignal wird auf die Bildschirmgröße skaliert.

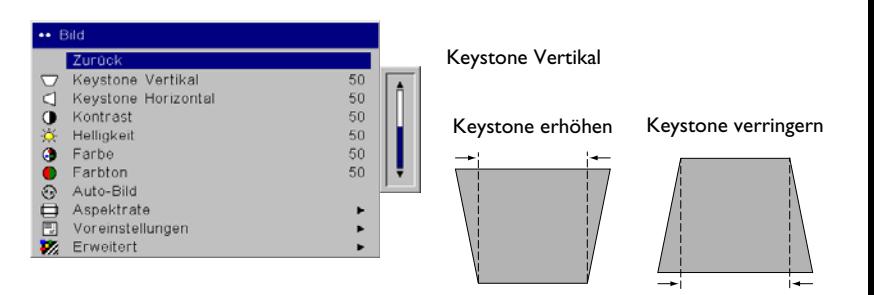

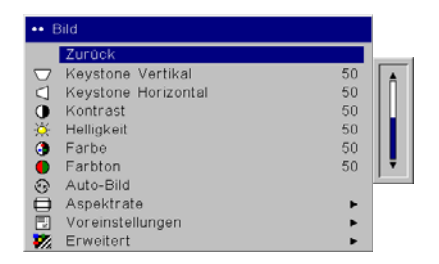

Keystone Horizontal

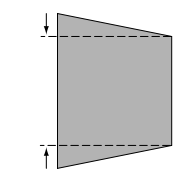

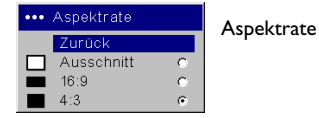

<span id="page-29-0"></span>**Voreinstellungen**: Die vorhandenen Voreinstellungen optimieren den Projektor zur Anzeige von Computer-Präsentationen und Videobildern unter verschiedenen Lichtverhältnissen und auf verschiedenen Hintergründen.

Es gibt auch benutzerdefinierbare Voreinstellungen. Um eine Voreinstellung für die aktuelle Quelle einzustellen, passen Sie das Bild an. Wählen Sie im Menü "Voreinstellungen" "Einstellungen speichern" und wählen Sie dann "Benutzer-Voreinstellungen 1/2/3 speichern". Sie können diese Einstellungen später wiederherstellen, indem Sie die Voreinstellung "Benutzervoreinstellung 1" auswählen. Wenn Sie Benutzervoreinstellungen auswählen und dann das Bild erneut einstellen, wird "Voreinstellungen aus" im Menü "Voreinstellungen" automatisch ausgewählt, um anzuzeigen, dass Änderungen gemacht wurden.

Um die werkseitigen Standardeinstellungen wieder herzustellen, wählen Sie "Werkseinstellungen" im Menü "Einstellungen > Service".

#### <span id="page-29-1"></span>**Erweiterte Einstellungen**

**Schärfe**: Ändert die Randschärfe eines Videobildes. Wählen Sie eine Einstellung für die Schärfe.

**Farbraum**: Diese Option gilt für Computer- und Komponent-Videoquellen (ausgenommen 480i/576i). Sie erlaubt die Auswahl eines Farbraums, der speziell auf das Eingangssignal abgestimmt wurde. Wenn die Option "Auto" gewählt ist, stellt der Projektor den Standard automatisch fest. Um eine andere Einstellung zu wählen, deaktivieren Sie die Option "Auto". Wählen Sie dann "RGB-Video" für HDMI-Computerquellen und entweder "REC709" oder "REC601" für Komponent-Videoquellen.

<span id="page-29-2"></span>**Farbtemperatur**: Ändert die Intensität der Farben. Sie können einen aufgeführten Wert auswählen, oder auf "Benutzer" klicken und die Intensität für die Farben Rot, Grün und Blau individuell einstellen.

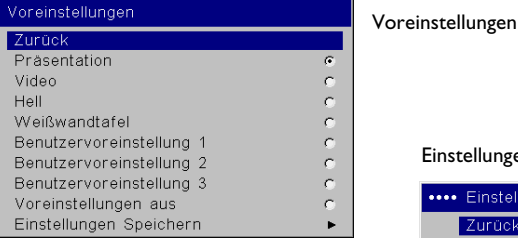

### Einstellungen speichern

Blau

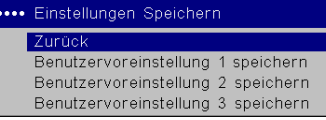

50

50

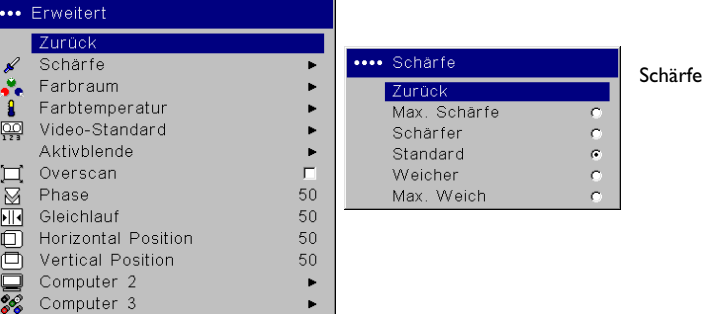

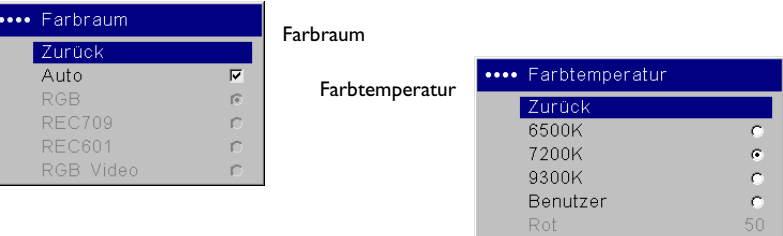

Videostandard: Wenn die Option "Auto" ausgewählt ist, versucht der Projektor, den Videostandard ausgehend vom empfangenen Eingangssignal automatisch zu bestimmen. (Die Videostandard-Optionen sind möglicherweise unterschiedlich, abhängig davon, in welchem Teil der Welt Sie sich befinden.) Wenn der Projektor den richtigen Standard nicht feststellen kann, sehen die Farben möglicherweise nicht richtig aus, oder das Bild ist verzerrt. Falls das der Fall ist, bestimmen Sie den Videostandard manuell, indem Sie im Menü "Videostandard" die Option "NTSC", "PAL" oder "SECAM" auswählen.

**Aktivblende**: Wenn eingeschaltet, überwacht der Projektor die Bildhelligkeit und verändert die Intensität der Lampe, wenn das Bild dunkel ist, wodurch Schwarzpegel verbessert werden. Im Präsentationsmodus wird Spitzenhelligkeit überwacht; im Kinomodus wird mittlere Helligkeit überwacht.

**Overscan**: (nur Computer 1 und Videoquellen) Entfernt Störungen im Videobild.

Die folgenden 4 Optionen sind nur für Computerquellen verfügbar:

**Phase**: Stellt die horizontale Phase einer Quelle ein.

**Gleichlauf**: Stellt den horizontalen Scan einer Computerquelle (ausgenommen Computer 1) ein.

**Horizontale/Vertikale Position**: Stellt die horizontale Position einer Computerquelle (ausgenommen Computer 1) ein.

**Computer 2**: Ermöglicht Ausschalten von Sync auf grün für diese Quelle.

**Computer 3**: Ermöglicht Ausschalten von Sync auf grün für diese Quelle.

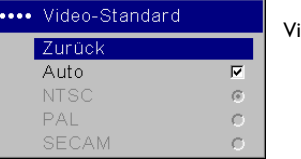

#### Video-Standard

Aktivblende

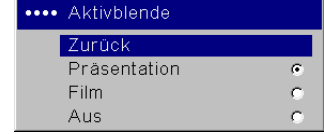

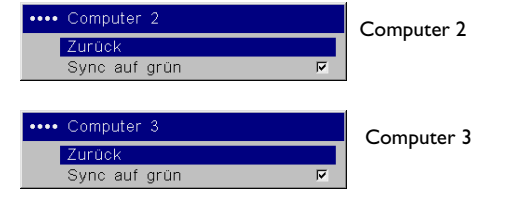

### <span id="page-31-0"></span>**Einstellungsmenü**

<span id="page-31-2"></span>**Ton**: Zum Einstellen der Lautstärke. Dient auch zum Ein- und Ausschalten der internen Lautsprecher und Zuordnen einer bestimmten Quelle zu einem bestimmten Audioeingang. Wenn die HDMI-Quelle Probleme mit dem Audiostrom aufweist, kann sie durch Auswahl von HDMI-Geräuschunterdrückung stummgeschaltet werden.

**Quellen**: Erlaubt die Zuweisung eines bestimmten Eingangs zu einer bestimmten Quellentaste bei Verwendung der Fernbedienung. Ermöglicht außerdem die Auswahl einer Standard-Startquelle und das Aktivieren bzw. Deaktivieren der Auto-Quelle.

**Quellen > Stromquellen**: Dies bestimmt, welche Quelle der Projektor nach dem Start zuerst auf ein aktives Signal überprüft.

**Quellen > Auto-Quelle**: Wenn die Option "Auto-Quelle" nicht markiert ist, verwendet der Projektor standardmäßig die als Startquelle ausgewählte Quelle. Falls keine Quelle gefunden wird, wird ein leerer Bildschirm angezeigt. Wenn die Funktion "Auto-Quelle" aktiviert ist, bestimmt die Startquelle beim Start des Projektors, welche Quelle standardmäßig verwendet wird. Falls kein Signal vorhanden ist, überprüft der Projektor die Quellen der Reihe nach, bis eine Quelle gefunden oder der Projektor abgeschaltet wird.

**System > Hinten**: Kehrt das Bild um, sodass es von hinten auf eine Transparentleinwand projiziert werden kann.

<span id="page-31-1"></span>**Deckenbefestigung**: Stellt das Bild auf den Kopf, sodass von einem an der Decke befestigten Projektor projiziert werden kann.

**WARNUNG**: Um Augenverletzungen zu vermeiden, wenn der Projektor an der Decke montiert ist, vor Öffnen der Lampenabdeckung eine Schutzbrille aufsetzen. Ein warnender Aufkleber wird mit der Benutzerdokumentation geliefert. Platzieren Sie diesen Aufkleber an der Lampenabdeckung, wenn der Projektor an der Decke montiert wird.

**IR-Empfänger**: Schaltet die jeweiligen IR-Empfänger ein oder aus, um Umgebungsstörungen zu vermeiden.

Auto-Strom: Wenn die Funktion "Auto-Strom" aktiviert ist, geht der Projektor nach dem Einschalten automatisch in den Startstatus über. Auf diese Weise können an der Decke befestigte Projektoren mit einem Wandschalter kontrolliert werden.

**Meldungen anz.**: Zeigt Statusmeldungen (z. B. "Suchen") in der linken unteren Ecke des Bildschirms an.

<span id="page-31-3"></span>**Strom niedrig**: Schaltet die entsprechende Funktion ein bzw. aus. Aktivieren Sie die Funktion, um die Intensität der Lampe zu verringern. Die

Ventilatorgeschwindigkeit wird ebenfalls herab gesetzt, sodass der Projektor leiser wird.

**PC-Bildschirmschutz aus**: Verhindert, dass der Notebook-Computer in den Bildschirmschutzmodus wechselt. Der Projektor muss für diese Funktion über ein USB-Kabel am PC angeschlossen sein.

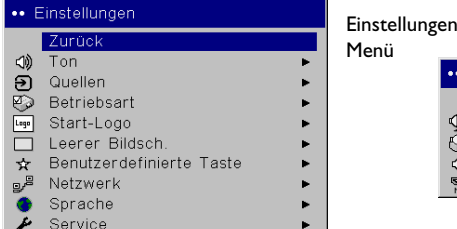

 $\cdots$  Ton Zurück Lautstärke 50 জ  $\overline{v}$ Intern CD) Ton Quelle HDMI-Geräuschunterdrückung  $\overline{\mathbf{v}}$ 

Ton

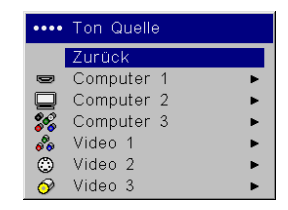

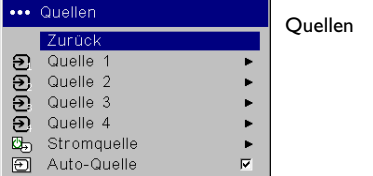

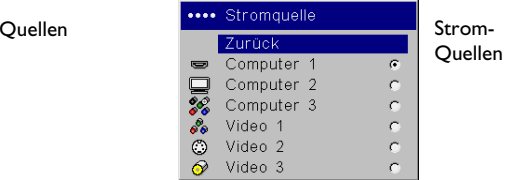

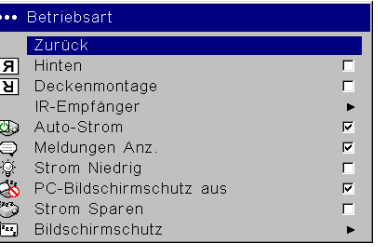

#### IR-Empfänger

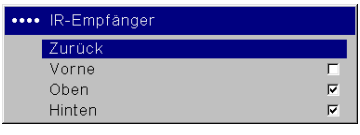

<span id="page-32-2"></span>**Strom sparen**: Schaltet die Lampe automatisch aus, wenn 20 Minuten lang kein Signal vorhanden ist. Nach 10 weiteren Minuten ohne Signal schaltet sich der Projektor ab. Falls vor dem Abschalten des Projektors ein aktives Signal erfolgt, wird ein Bild angezeigt.

<span id="page-32-0"></span>**Bildschirmschutz**: Löscht den Bildschirm automatisch, wenn fünf Minuten lang kein Signal vorhanden ist. Das Bild kehrt zurück, wenn eine aktive Quelle festgestellt oder eine Taste auf der Fernbedienung oder dem Tastenfeld gedrückt wird. Der Bildschirmschutz ist deaktiviert, wenn die Funktion "Strom sparen" aktiviert ist.

<span id="page-32-1"></span>**Start-Logo:** Ermöglicht die Anzeige eines schwarzen, weißen oder blauen Bildschirms anstelle des Standardbildschirms, wenn beim Einschalten keine Quelle erkannt wird. Ermöglicht zudem das Erfassen und Anzeigen eines angepassten Startbildschirms.

Um ein angepasstes Logo zu erfassen, zeigen Sie das zu erfassende Bild auf dem Computer an und wählen Sie die Option "Neues einfangen" aus. Verwenden Sie im Menü **Neues einfangen** die Einstellungen "Position X erfassen" und "Position Y erfassen" um das zu erfassende Logo zu umrahmen. Drücken Sie "Erfassung starten" im Menü Neues **einfangen**. Der Projektor meldet, ob die Erfassung erfolgreich war.

Wenn Sie den Projektor das nächste Mal starten, wird das angepasste Logo angezeigt, das Sie erfasst haben.

**Leerer Bildschirm**: Legt fest, welche Farbe angezeigt wird, wenn Sie die Taste **Blank** auf einer optionalen Fernbedienung drücken.

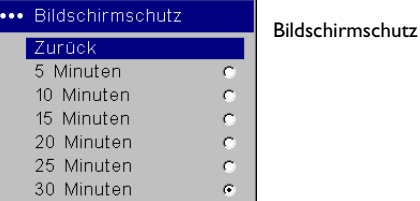

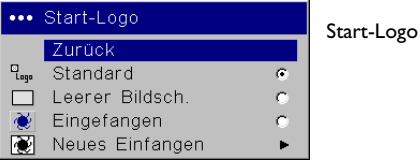

Neues Einfangen

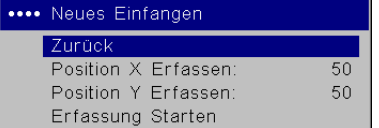

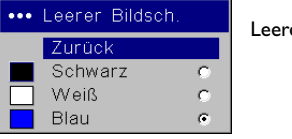

Leerer Bildschirm

<span id="page-33-0"></span>**Custom-Taste** (nur bei Verwendung mit einer optionalen Fernbedienung): Erlaubt die Zuweisung unterschiedlicher Funktionen an die Taste **Custom** auf der optionalen Fernbedienung, um die entsprechende Funktion schnell ausführen zu können. Es kann nur ein Effekt gleichzeitig aktiviert sein. Der Standard ist Quelleninfo; wählen Sie den Effekt aus, und drücken Sie dann auf **Select** (Auswahl), um eine andere Funktion auszuwählen.

**Leer**: Zeigt einen leeren Bildschirm an.

**Stumm**: Schaltet den Ton ab.

**AV-Pause**: schalten jeglichen Ton aus und zeigt einen leeren Bildschirm an.

**Aspektrate**: Stellt das Verhältnis von Bildbreite zu Bildhöhe ein.

**Quelle**: Durchläuft nacheinander alle verfügbaren Quellen.

**Auto-Bild**: Bewirkt die erneute Erfassung der Computerquellen.

**Bild anhalten**: Hält das projizierte Bild an.

**Vergrößern**: Ermöglicht die Vergrößerung eines Abschnitts des projizierten Bilds.

**Quelleninformationen**: Zeigt das Quelleninfo-Menü an.

**Serviceinfo**: Zeigt das Serviceinfo-Menü an.

**Netzwerk**: Der Projektor verfügt über einen RJ45-Ethernetanschluss, der Netzverbindungen und TCP/IP-Protokolle unterstützt. Auf diese Weise kann der Projektor über ein Firmennetzwerk kontrolliert und verwaltet werden. Für umfassende Einzelheiten zur Verwendung der Netzwerkfunktionalität besuchen Sie bitte unsere Website. Die folgenden Felder sind für die manuelle Dateneingabe verfügbar, wenn DHCP nicht aktiviert ist:

**IP-Adresse**: Identifiziert den Projektor im Netzwerk.

**Subnetzmaske**: Unterteilt den Netzwerkadressenteil der IP-Adresse.

**Standard-Gateway**: Die IP-Adresse des lokalen Routers.

**DNS-Server**: Zeigt die IP-Adresse des DNS-Server an.

**DHCP**: Wählen Sie diese Option, um IP-Adresse, Subnetzmaske und Standard-Gateway automatisch anzufordern.

**Netzwerkneustart**: Trennt den Projektor vom Netzwerk, ermittelt eine neue IP-Adresse und stellt die Verbindung wieder her.

**Netzwerkinfo**: Bietet Informationen über die Netzwerkkonfiguration. Das Menü **Netzwerkinfo** dient nur zu Informationszwecken und kann nicht bearbeitet werden. Es zeigt den aktuellen Namen, die IP-Adresse und Subnetzmaske, den Standard-Gateway und die MAC-Adresse des Projektors an.

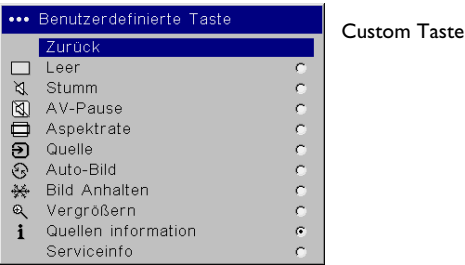

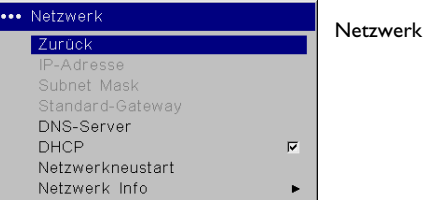

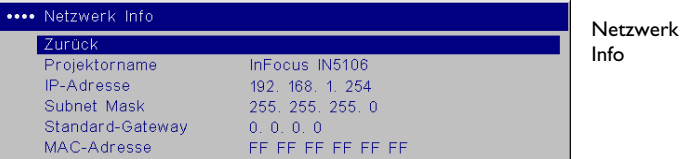

**Sprache**: Ermöglicht die Auswahl einer Sprache für die Menüs und Meldungen.

**Service**: Um diese Funktionen zu benutzen, wählen Sie sie aus, und drücken Sie auf die Taste **Select**.

**Werkseinstellungen**: Setzt alle Einstellungen (mit Ausnahme der Lampenund Filter-Betriebszeit und der Netzwerkeinstellungen) auf die Standardwerte zurück, blendet aber zuerst ein Dialogfeld zur Bestätigung ein.

**Lampenstunden zurücksetzen**: Setzt die Betriebsdauer der Lampe im Serviceinfo-Menü auf Null zurück. Tun Sie das nur nach dem Auswechseln der Lampe. Ein Dialogfeld zur Bestätigung wird eingeblendet.

**Filterstunden zurücksetzen**: Setzt Filterstunden im Serviceinfo-Menü auf Null zurück. Tun Sie das nur nach dem Auswechseln des Filters. Ein Dialogfeld zur Bestätigung wird eingeblendet.

**Linsentyp**: Ändern sie diese Einstellung nur, wenn Sie eine optionale Linse kaufen. Der Projektor passt seine Keystone-Einstellung aufgrund der verwendeten Linse an. Wählen Sie die optionale Linse im Menü aus. Ein an der Linse angebrachtes Etikett enthält eine Zahl zwischen 1 und 5, die angibt, welchen Typ von Linse Sie gekauft haben.

**Serviceinfo**: Liefert Informationen für Service.

<span id="page-34-0"></span>**Service Code**: Nur zur Verwendung durch autorisiertes Wartungspersonal.

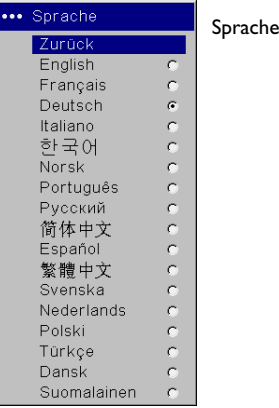

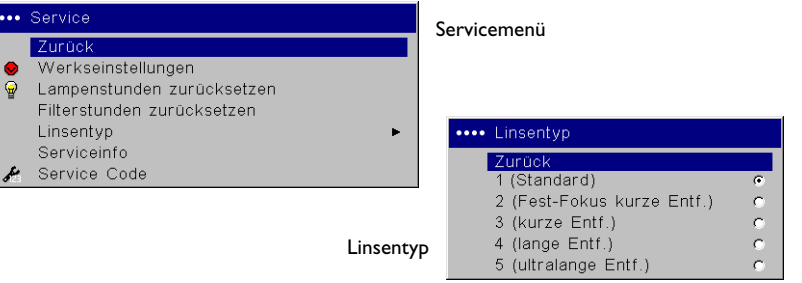

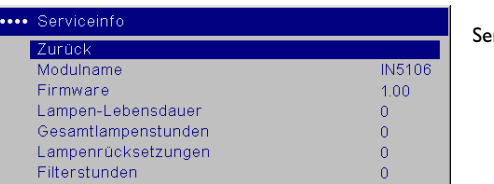

rviceinfo

# <span id="page-35-1"></span>**Wartung**

### <span id="page-35-2"></span>**Reinigen der Linse**

**1** Verwenden Sie ein nicht scheuerndes Reinigungsmittel für Kameralinsen mit einem weichen, trockenen Tuch.

Vermeiden Sie die Verwendung von übermäßig viel Reinigungsmittel, und tragen Sie das Reinigungsmittel nicht direkt auf die Linse auf. Scheuermittel, Lösungsmittel oder andere Chemikalien könnten die Linse zerkratzen.

**2** Wischen Sie die Linse mit dem Reinigungstuch mit kreisförmigen Bewegungen vorsichtig ab. Wenn Sie nicht beabsichtigen, den Projektor sofort zu verwenden, bringen Sie die Linsenabdeckung wieder an.

### <span id="page-35-0"></span>**Auswechseln der Uhrbatterien**

Der Projektor verfügt über eine Hitachi Maxell Lithiumbatterie (Teilenummer CR2032) an der Unterseite, die zur Versorgung der Uhr für Vernetzungsanwendungen verwendet wird. Für umfassende Einzelheiten zur Verwendung der Netzwerkfunktionalität besuchen Sie bitte unsere Website.

- **1** Schalten Sie den Projektor aus und ziehen Sie das Netzkabel her aus.
- **2** Warten Sie 45 Minuten, damit der Projektor vollständig abkühlen kann.
- **3** Drehen Sie den Projektor um und drehen Sie die Batterieabdeckung mit einer Münze in die Position "Open".
- **4** Entfernen Sie die Batterie und entsorgen Sie sie in umweltfreundlicher Art und Weise.
- **5** Installieren Sie eine neue Batterie mit dem "+" nach oben gerichtet.
- **6** Drücken Sie die Batterie leicht ein und bringen Sie die Batterieabdeckung wieder an.

**HINWEIS:** Die Uhrzeit muss nach dem Auswechseln der Batterie mit der Webbrowser-Anwendung neu eingestellt werden.

Die Linse mit einem weichen, trockenen Tuch und einem nicht scheuerndenReinigungsmittel reinigen

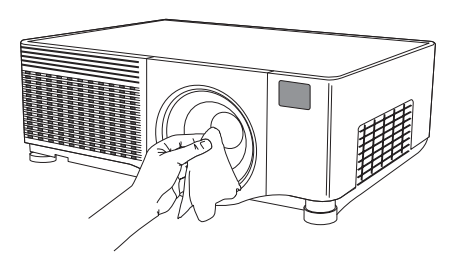

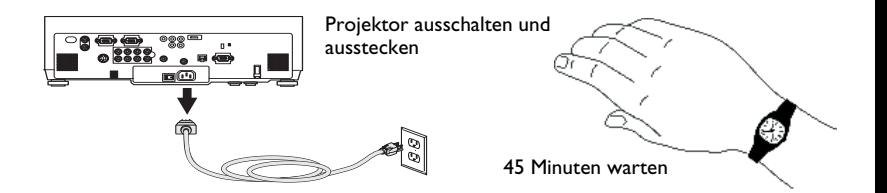

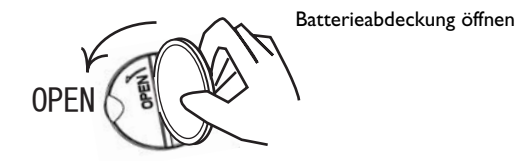

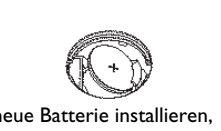

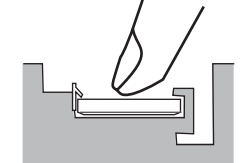

Batterie eindrücken

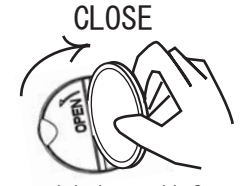

Batterieabdeckung schließen

neue Batterie installieren, + nach oben gerichtet

Download from Www.Somanuals.co**y<sub>'5</sub> All Manuals Search And Download**.

### <span id="page-36-0"></span>**Auswechseln der Projektionslampe**

Der Lampenstundenzähler im Serviceinfo-Menü gibt die Anzahl der Betriebsstunden für die Lampe an. Zwanzig Stunden vor Ablauf der spezifizierten Lampenlebensdauer wird die Meldung "Lampe auswechseln" kurz auf der projizierten Leinwand eingeblendet.

**HINWEIS**: Sie können neue Lampengehäuse unter **www.infocus.com** (in ausgewählten Regionen) oder bei einem Einzelhändler oder Fachhändler kaufen. Nur authentische InFocus-Lampen sind für die Verwendung in diesem Projektor getestet und zertifiziert. InFocus ist für die Leistung, Sicherheit bzw. Zertifizierung anderer Lampen nicht verantwortlich. Die Verwendung anderer Lampen verletzt die Projektorgarantie und macht alle am Projektor angebrachten Zertifizierungszeichen nichtig.

- **1** Schalten Sie den Projektor aus und ziehen Sie das Netzkabel her aus.
- **2** Warten Sie 45 Minuten, damit der Projektor vollständig abkühlen kann.
- **3** Lösen Sie die Lampenabdeckungsschraube auf der rechten Seite des Projektors (durch Pfeil gekennzeichnet), schieben Sie dann die Lampenabdeckung auf und heben Sie sie ab.

### **WARNUNGEN**:

- • Um Verbrennungen zu vermeiden, lassen Sie den Projektor mindestens 45 Minuten lang abkühlen, bevor Sie die Lampe ersetzen*.*
- • Nur authentische InFocus-Lampen wurden mit diesem Projektor getestet. Die Verwendung anderer Lampen kann Stromschlag und Brand verursachen.
- • Um Augenverletzungen zu vermeiden, wenn der Projektor an der Decke montiert ist, vor Öffnen der Lampenabdeckung eine Schutzbrille aufsetzen. Ein warnender Aufkleber wird mit der Benutzerdokumentation geliefert. Platzieren Sie diesen Aufkleber an der Lampenabdeckung, wenn der Projektor an der Decke montiert wird.
- • Lassen Sie das Lampenmodul nicht fallen. Das Glas könnte zerbrechen und zu Verletzungen führen*.* Berühren Sie nicht den Schirm der Lampe. Fingerabdrücke könnten die Schärfe der Projektion beeinträchtigen.

• Seien Sie beim Entfernen des Lampengehäuses sehr vorsichtig. In dem unwahrscheinlichen Fall, dass die Birne zerbricht, können kleine Glasfragmente auftreten. Das Lampengehäuse ist so konzipiert, dass es diese Fragmente zurück hält, seien Sie beim Entfernen des Lampengehäuses aber vorsichtig. Vor dem Ersetzen der Lampe das Lampenfach reinigen und alle Reinigungsmaterialien entsorgen. Waschen Sie nach dem Ersetzen der Lampe die Hände.

Hg-Lampe enthält Quecksilber. Gemäß vor Ort geltenden Entsorgungsvorschriften handhaben. Siehe **www.lamprecycle.org**.

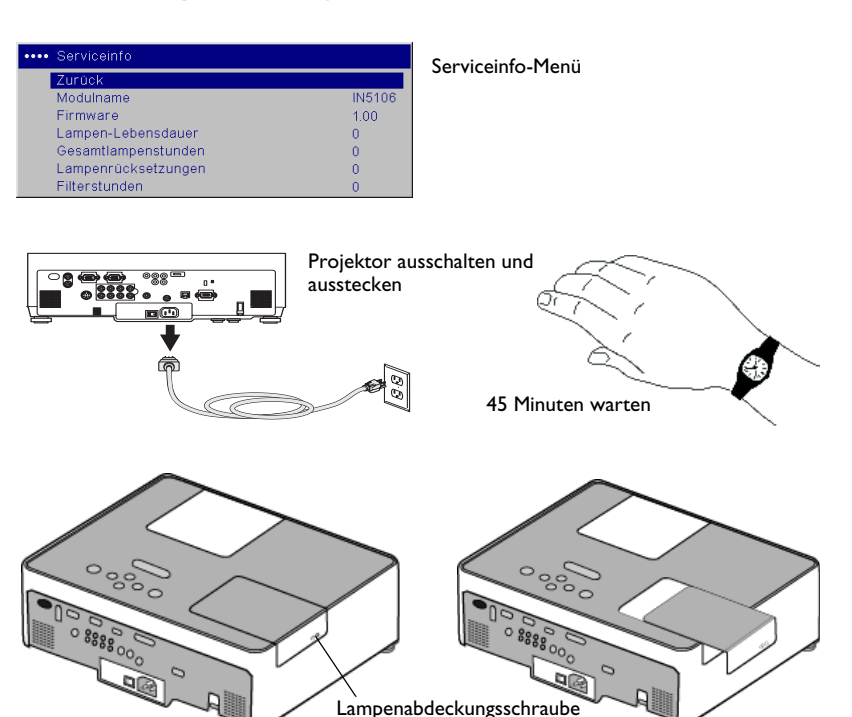

**4** Lösen Sie die drei Halteschrauben (durch Pfeil gekennzeichnet) am Lampenmodul. Beim Ersetzen der Lampe, niemals eine Schraube ohne Pfeilmarkierung berühren.

Die Halteschrauben amLampenmodul lösen

- **5** Nehmen Sie das Lampenmodul vorsichtig heraus, indem Sie den Griff ergreifen und in die Höhe ziehen. Entsorgen Sie die Lampe unter Beachtung der zutreffenden Umweltvorschriften.
- **6** Installieren Sie das neue Lampenmodul und vergewissern Sie sich, das es richtig eingelegt ist; ziehen Sie die drei Halteschrauben fest.
- **7** Bringen Sie die Abdeckung wieder am Lampenmodul an, indem Sie sie aufschieben und die Schraube festziehen.
- **8** Stecken Sie das Netzkabel ein und drücken Sie den Netzschalter und dann die Taste **Power**, um den Projektor wieder einzuschalten. Setzen Sie den Betriebsstundenzähler der Lampe zurück, indem Sie zum Menü **"Einstellungen > Service"** navigieren und **"Lampenstunden zurücksetzen"** auswählen.

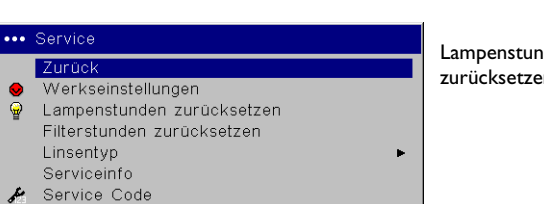

Lampenmodulgriff

# Lampenstunden im Servicemenü

zurücksetzen

### <span id="page-38-0"></span>**Reinigen des Staubfilters**

- **1** Schalten Sie den Projektor aus und ziehen Sie das Netzkabel her aus.
- **2** Warten Sie 45 Minuten, damit der Projektor vollständig abkühlen kann.

**WARNUNG**: Um Verbrennungen zu vermeiden, lassen Sie den Projektor mindestens 45 Minuten abkühlen, bevor Sie den Staubfilter ersetzen oder reinigen*.* 

- **3** Die Staubfilterabdeckung an der Seite des Projektors durch Nach-Oben-Drücken der beiden Laschen unten an der Abdeckung entfernen.
- **4** Ziehen Sie an der Lasche in der Mitte der schwarzen Filterhalterung und heben Sie sie ab.
- **5** Reinigen Sie den Filter, die Abdeckung und die Lüftungsöffnung mit einem Staubsauger auf niedriger Stufe. Ersetzen Sie den Filter, falls er beschädigt oder zu stark verschmutzt ist.
- **6** Platzieren Sie den Staubfilter und die Halterung auf der Abdeckung und bringen Sie dann die Staubfilterabdeckung wieder an.
- **7** Setzen Sie den Filterstundenzähler der Lampe zurück, indem Sie zum Menü **"Einstellungen > Service"** navigieren und **"Filterstunden zurücksetzen"** auswählen.

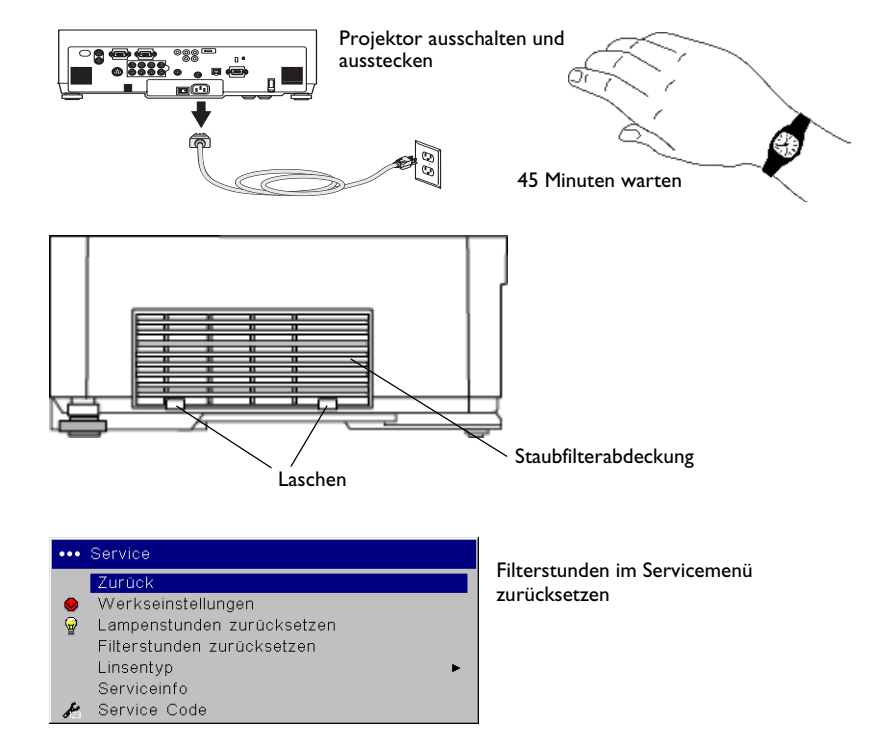

### <span id="page-38-1"></span>**Verwenden der Sicherheitssperre**

Der Projektor verfügt über eine Sicherheitssperre zum Einsatz mit einem Kabelsperrsystem. Bestellinformationen finden Sie im mit diesem Projektor gelieferten Zubehörkatalog oder auf unserer Website.

Bedienungsanweisungen finden Sie in den mit der Sperre gelieferten Informationen.

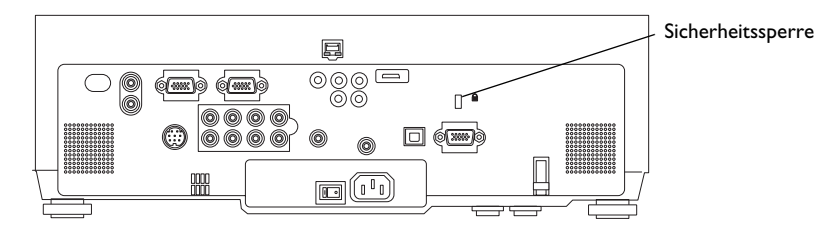

Free Manuals Download Website [http://myh66.com](http://myh66.com/) [http://usermanuals.us](http://usermanuals.us/) [http://www.somanuals.com](http://www.somanuals.com/) [http://www.4manuals.cc](http://www.4manuals.cc/) [http://www.manual-lib.com](http://www.manual-lib.com/) [http://www.404manual.com](http://www.404manual.com/) [http://www.luxmanual.com](http://www.luxmanual.com/) [http://aubethermostatmanual.com](http://aubethermostatmanual.com/) Golf course search by state [http://golfingnear.com](http://www.golfingnear.com/)

Email search by domain

[http://emailbydomain.com](http://emailbydomain.com/) Auto manuals search

[http://auto.somanuals.com](http://auto.somanuals.com/) TV manuals search

[http://tv.somanuals.com](http://tv.somanuals.com/)